# unitech

## MS351 Cordless Laser Scanner

**User Manual** 

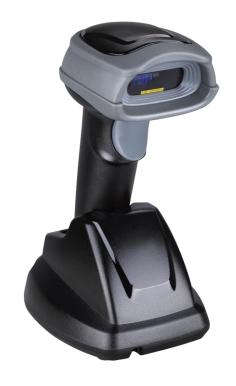

Version: MS351\_UM\_EN\_V1.1.2

## **Notice**

Make sure you carefully read the following information to ensure that your barcode scanner is able to perform at the level for which it is designed.

- 1. All software, including firmware, furnished to the user is on a licensed basis.
- 2. The right is reserved to make changes to any software or product to improve reliability, function, or design.
- 3. The material in this manual is subject to change without notice.
- 4. The manufacturer assumes no responsibility for any loss or claims by third parties which may arise from the use of this manual.
- 5. A standard kit contains: a handheld unit, a cradle, a USB cable, and a quick guide.
- 6. Do not throw or drop the scanner or otherwise subject it to strong impact, which can damage the scanner, interrupt program execution, corrupt memory contents, or otherwise interfere with proper operation.
- 7. Use a blunt object to operate the stroke keys. Use of a sharp pointed object can damage stroke keys and cause shorting of internal circuitry.
- 8. Never try to remove the battery from the scanner.
- 9. Sudden temperature changes can cause condensation to form on the scanner's case. Operating the scanner while condensation is present can interfere with proper operation. Take care to avoid conditions that cause the formation of condensation. If condensation does form, wait until it dries completely before using the scanner.
- 10. In order to obtain constantly good communication quality, when in multi-clusters working mode, the physical space between two cradles is required to be at least 2 meters. It is recommended to place the cradle on a higher location, generally more than 1 meter above the ground. If working outdoor, the higher location the better.

## Safety precautions - Danger!

Be sure to read the following safety precautions carefully before trying to use the barcode scanner for the first time. Keep this manual in handy place for future reference.

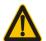

## Danger!

This symbol indicates information that, if ignored or applied incorrectly, creates the danger of death or serious personal injury.

## Lithium-ion battery

- 1) Never allow the battery to become wet. Water can create the danger of battery heat emission, explosion, and fire.
- 2) Never use or leave the battery next to open flame, near a stove, or any other area exposed to high heat. Doing so creates the danger of battery heat emission, explosion, and fire.
- 3) Never use the battery with any device other than this unit. Doing so can creates the danger of battery heat emission, explosion, and fire.
- 4) Note that the battery's positive (+) and negative (-) terminals must be oriented correctly when it is loaded into the Barcode Scanner. Connecting the battery with its terminals reversed creates the danger of battery fluid leakage, heat emission, explosion, and fire.
- 5) Never dispose of the battery by incinerating it or otherwise expose it to heat. Doing so creates the danger of battery heat emission, explosion, and fire.
- 6) Never allow the positive (+) and negative (-) terminals of the battery to become connected (shorted) by metal. Doing so create the danger of battery heat emission, explosion, and fire.
- 7) Never transport or store the battery together with a necklace, hair pins or other metal objects. Doing so can short battery terminals, and create the danger of battery heat emission, explosion and fire. Be sure to place the battery in its case whenever transporting or storing it.
- 8) Never throw the battery or otherwise subject it to strong impact. Dong so creates the danger of battery heat emission, explosion, and fire.
- 9) Never pierce the battery with nails, hit it with a hammer, or step on it. Doing so can create the danger of battery heat emission, explosion, and fire.
- 10) Never try to take apart the battery in any way. Doing so creates the danger of battery heat emission, explosion, and fire.
- 11) Use only the specified charger to charge the battery. Use of other types of charger creates the danger of battery heat emission explosion, and fire.

## Safety precautions – Warning!

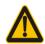

## Warning!

This symbol indicates information that, if ignored or applied incorrectly, can create the possibility of death or serious personal injury.

## Disassembly and modification

Never try to disassemble or modify the unit in any way. High voltage inside creates the danger of electrical shock.

### Interior parts and components

Never touch interior high-voltage parts or components. Doing so creates the danger of electrical shock.

#### Abnormal conditions

Should the unit become hot or start to emit smoke or a strange odor, immediately turn off the power and contact your original dealer. Continued use creates the danger of fire and electrical shock.

### Foreign objects

Should any foreign matter ever get into the unit, immediately turn off the power and contact your original dealer. Continued use creates the danger of fire and electrical shock.

## Dropping and damage

Should you drop the unit and damage it, immediately turn off the power and contact your original dealer. Continue use creates the danger of fire and electrical shock.

#### Laser beam

Never look directly into the laser beam. Doing so can cause serious eye damage.

#### Lithium-ion battery

- 1) Do not put a battery in microwave ovens or pressure cookers. Doing so may cause the battery to overheat, explode or burst into flames.
- 2) Do not use a battery that smells strange, is overheating, is a strange color, or is a strange shape. Doing so may cause the battery to overheat, explode or burst into flames.
- 3) If the amount of time period the battery can serve becomes considerably short, stop using it. It may indicate the possibility of a malfunction in the battery. Continued charging the battery creates the danger of heat emission, explosion, and fire.
- 4) Stop charging the battery after the recommended time even if it is not fully charged. Continuing to charge the battery may cause the battery to over heat, explode or burst into flames.
- 5) If the battery leaks fluid or emits a strange smell, remove it from near heat or flames. Burning may cause the battery to explode or burst into flames.
- 6) Should fluid from the battery accidentally get into your eyes, do not rub them. Immediately rinse your eyes with clean water such as tap water and then consult a physician immediately.

### Cradle with RS-232 cable and adaptor

- 1) Power the cradle only with a power outlet whose voltage matches that marked on the adaptor specified in this manual.
- 2) Avoid conditions that can cause damage or breaks in the power cord. Do not place heavy objects on the power cord. Keep it away from sources of heat. Any of these conditions can damage the power cord, creating the danger of fire and electrical shock.
- 3) Never modify, sharply bend, twist, or pull on the power cord. Doing so creates the danger of fire and electrical shock.
- 4) Use only the AC/DC adaptor and charger specified in this manual. Use of other AC/DC adaptor models or chargers creates the danger of fire and electrical shock.
- 5) Should the power cord ever become severely damaged, contact your original dealer. Use of a damaged electrical cord creates the danger of fire and electrical shock.

#### Moisture

Keep the Basic Unit and the Barcode Scanner away from vases, planters, cups, glasses and other containers of liquid. Also keep it away from metal. Water and metal getting into the unit creates the danger of fire and electrical shock.

## Safety precautions - Caution!

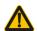

## **A** Caution!

This symbol indicates information that, if ignored or applied incorrectly, can create the possibility of personal injury or material damage.

## Foreign objects

Take care to ensure that metal or combustible objects are not inserted into the openings of the unit. Such objects create the danger of fire and electrical shock.

#### Location

- 1) Do not locate the unit on a surface that is unstable or uneven. Doing so creates the danger of the unit falling, which can cause personal injury.
- 2) Do not locate the unit in an area subjected to large amounts of humidity or dust. Doing so creates the danger of fire and electrical shock.
- 3) Do not leave the unit for long periods in a car parked in direct sunlight.

## Heavy objects

Never place heavy objects on top of the unit. Doing so creates the risk of a loss of balance and the object falling, which can cause personal injury.

#### Exit window

- 1) Never apply strong pressure to the mirror or subject it to strong impact. Doing so can crack the mirror and create the danger of personal injury.
- 2) Should the mirror ever break, never touch the mirror broken. Doing so can cause personal injury.

### Lithium-ion battery

- Never leave the battery in an area expose to direct sunlight, in a car parked in direct sunlight, or any other very hot area. Doing so creates the danger of heat emission and fire, as well as deterioration of battery performance and shortening of its service life.
- 2) Do not use the battery in areas where static electricity is being generated. Doing so creates the danger of battery heat emission, explosion, and fire.
- 3) Temperature ranges for battery use, charging and storage are specified below. Temperatures outside these ranges create the danger of deterioration of battery performance and shortening of its service life as well as fluid leakage and heat generation.
- 4) Operating Temperature: -20°C to 60°C.
- 5) Charging Temperature: 0°C to 45°C.
- 6) Storage Temperature: -20°C to 45°C.
- Should fluid from the battery accidentally get onto clothing or your skin, immediately rinse it off with clean tap water. Prolonged contact with battery fluid can cause skin irritation.
- 8) Keep the battery out of the reach of small children. Do not let small children remove the battery from the charger or the unit it is powering.

## Cradle with RS-232 cable and adaptor

- 1) Keep the power cord away from stoves and other sources of extreme heat. Heat can melt the insulation of the power cord and create the danger of fire and electrical shock.
- 2) Never pull on the power cord when unplugging it. Doing so can damage the cord and create the danger of personal injury, fire and electrical shock. Always hold onto the pug when unplugging it from the wall outlet.
- 3) Never touch the plug while your hands are wet. Doing so can create the danger of electrical shock.
- 4) Be sure to unplug the power cord from the wall outlet before moving the Basic Unit. Failure to do so can result in damage to the power cord caused by pulling it, which creates the danger of fire and electrical shock.
- 5) Be sure to unplug the power cord from the wall outlet before cleaning the Basic Unit and charger.
- 6) Be sure to turn the power off and unplug the power cord after use.
- 7) Unplug the power cord from the wall outlet and clean the area around the plugs at least once a year. If dust collects on the AC/DC adaptor, humidity or moisture may cause a fault in the insulation, which may result in a fire.

## Contents

| Contents                                             | vii |
|------------------------------------------------------|-----|
| 1 Specifications                                     | 1   |
| 1-1 Technical specifications                         | 1   |
| 1-2 Default setting for each barcode                 | 3   |
| 1-3 Decode zone                                      | 4   |
| 2 Get Started                                        | 5   |
| 2-1 Cable connector pin-outs descriptions for cradle | 5   |
| 2-2 Dimensions                                       | 6   |
| 2-3 Parts of the scanner                             | 7   |
| 2-4 Charge battery                                   | 8   |
| 2-5 Installation of cable                            | 9   |
| 2-5-1 PS/2 keyboard cable                            | 9   |
| 2-5-2 USB cable                                      | 9   |
| 2-5-3 RS-232 cable                                   | 10  |
| 3 Programming menu                                   | 11  |
| 3-1 Example: Programming instruction                 | 11  |
| 3-2 Wireless communication setting                   | 12  |
| 3-2-1 Bluetooth HID Keyboard communication           | 15  |
| 3-2-2 Bluetooth SPP communication                    | 15  |
| 3-2-3 Bluetooth cradle communication                 | 16  |
| 3-2-4 Bluetooth Communication Special Setting        | 17  |
| 3-3 Batch data mode                                  | 18  |
| 3-4 Keyboard wedge interface for Cradle              | 19  |
| 3-5 RS-232 interface for Cradle                      | 23  |
| 3-6 USB interface for Cradle                         | 26  |
| 3-7 Handheld scan & some global settings             | 29  |
| 3-8 Indication for handheld unit                     | 32  |
| 3-9 UPC-A                                            | 33  |
| 3-10 UPC-E                                           | 35  |
| 3-11 UPC-E1                                          | 37  |
| 3-12 EAN-13 (ISBN/ISSN)                              | 39  |
| 3-13 EAN-8                                           | 41  |
| 3-14 Code 39 (Code 32, Trioptic Code 39)             | 43  |
| 3-15 Interleaved 2 of 5                              |     |
| 3-16 Industrial 2 of 5                               | 48  |
| 3-17 Matrix 2 of 5                                   | 49  |
| 3-18 Codabar                                         | 51  |
| 3-19 Code 128                                        | 53  |

| 3-20 UCC/E       | AN 128                                     | 55 |
|------------------|--------------------------------------------|----|
| 3-21 ISBT 1      | 28                                         | 57 |
| 3-22 Code 9      | 3                                          | 59 |
| 3-23 Code 1      | 1                                          | 61 |
| 3-24 MSI/Ple     | essey                                      | 63 |
| 3-25 UK/Ple      | ssey                                       | 65 |
| 3-26 China F     | Post                                       | 67 |
| 3-27 China F     | Finance                                    | 68 |
| 3-28 GS1 Da      | ataBar (GS1 DataBar Truncated)             | 71 |
| 3-29 GS1 Da      | ataBar Limited                             | 72 |
| 3-30 GS1 Da      | ataBar Expanded                            | 73 |
| 3-31 G1-G4       | & FN1 substitution string setting          | 74 |
| 3-32 G1-G4       | string position & Code ID position         | 78 |
| 3-33 String t    | ransmission                                | 79 |
| 4 Troubleshoo    | ting                                       | 82 |
| 5 Maintenance    | )                                          | 83 |
| 6 ASCII table    |                                            | 84 |
| 7 Barcode rep    | resenting non-printable character          | 85 |
| 8 Test Chart     |                                            | 86 |
| 9 Return defau   | ılt parameters                             | 88 |
| 10 Display firm  | ware version & radio communication setting | 89 |
| 11 Configuration | on alphanumeric entry barcode              | 90 |

## 1 Specifications

## 1-1 Technical specifications

## Handheld unit

| Working Range             | 30 meters <sup>1</sup> (open air)                                                                                                    |  |  |
|---------------------------|----------------------------------------------------------------------------------------------------|--|--|
| Radio Link                | 2.4-2.5GHz, Bluetooth 4.2, Class 2                                                                                                    |  |  |
| Weight                    | 222 g                                                                                                    |  |  |
| Dimensions                | Length ×Width ×Depth: 90.2 mm ×70 mm ×180 mm                                                                                                    |  |  |
| Color                     | Gray                                                                                                    |  |  |
| Indicator                 | LED, beeper, vibration                                                                                                    |  |  |
| Operating Mode            | Handheld                                                                                                    |  |  |
| <b>Programming Method</b> | Manual (reading special barcode)                                                                                                    |  |  |
| Firmware Upgrade          | Using Flash Utility software, while a cradle unit is required.                                                                                                    |  |  |
| Input Voltage             | $5 \pm 0.25 \text{ VDC}$                                                                                                    |  |  |
| Current                   | 4 mA (standby), 150 mA (working)                                                                                                    |  |  |
| Battery                   | 2600 mAh Lithium-ion battery                                                                                                    |  |  |
| Charge Time               | 6 hours                                                                                                    |  |  |
| Standby Time              | 7 days                                                                                                    |  |  |
| <b>Operating Time</b>     | 36 hours (1 scan per 5 second)                                                                                                    |  |  |
| Light Source              | 650 nm visible laser diode                                                                                                    |  |  |
| <b>Decoding Rate</b>      | 200 times per second                                                                                                    |  |  |
| Scanning Angle            | ±60°, ±65°, ±42°(skew, pitch, roll)                                                                                                    |  |  |
| <b>Print Contrast</b>     | 20% minimum reflection difference                                                                                                    |  |  |
| <b>Minimum Resolution</b> | 3 mil                                                                                                    |  |  |
| Decoding Capability       | UPC-A, UPC-E, UPC-E1, EAN-13, EAN-8, ISBN (Bookland EAN), ISSN, Code 39, Code 39 full ASCII, Code 32, Trioptic Code 39, Interleaved 2 of 5, Industrial 2 of 5, Matrix 2 of 5, Codabar (NW7), Code 128, UCC/EAN 128, ISBT 128, Code 93, Code 11 (USD-8), MSI/Plessey, UK/Plessey, China Post, China Finance, GS1 DataBar (formerly RSS) variants |  |  |
| Decoding Depth            | 3 mil Code 39 (3 chars): 20 - 70 mm 5 mil Code 39 (3 chars): 0 - 120 mm 10 mil Code 39 (3 chars): 0 - 280 mm 13 mil UPC-E (6 chars): 0 - 350 mm 20 mil Code 39 (3 chars): 25 - 480 mm 30 mil Code 39 (2 chars): 15 - 650 mm                                                                                                    |  |  |
| Temperature               | Operating: 0 ° to 50 °C (32 ° to 122 °F); storage: -40 ° to 60 °C (-40 ° to 140 °F)                                                                                                    |  |  |
| Humidity                  | 5% to 95% (non-condensing)                                                                                                    |  |  |
| Safety                    | Laser safety: EN60825-1, Class 1 EMC: EN55032, EN55024 Electrical Safety: EN60950-1 Sealing: IP51 Drop Resistance: Multiple 1.5 m (4.9 ft.) drops to concrete                                                                                                    |  |  |

Note:  $^1$  Test condition: temperature at 27 °C, sunny day, and visibility of 5 kilometers. Natural surroundings significantly affect the communication distance in practice. The distance drops quickly in the rainy, high-humidity, or heavy haze day; radio interference also shortens the communication distance.

## Cradle

| Input Voltage              | 5 ±0.25 VDC                                                                     |  |
|----------------------------|---------------------------------------------------------------------------------|--|
| Current                    | 60 mA (working), 500 mA (charging, maximum)                                     |  |
| Cable                      | Straight 2.0 m (PS/2) / Straight 1.5 m (USB) / Straight 2.0 m (RS-232 )         |  |
| Dimensions                 | Length ×Width ×Depth: 118 mm ×89.5 mm ×74 mm                                    |  |
| Weight                     | 140 g                                                                           |  |
| Indicator                  | LED                                                                             |  |
| <b>Programming Method</b>  | hod Manual (reading special barcode)                                            |  |
| Firmware Upgrade           | PC online using Flash Utility software.                                         |  |
| Temperature                | 0 ° to 50 ℃ (32 ° to 120 ℉), operating; -40 ° to 60 ℃ (-40 ° to 140 ℉), storage |  |
| Humidity                   | 5% to 95% (non-condensing)                                                      |  |
| <b>Drop Specifications</b> | Multiple 1.5 m (4.9 ft.) drops to concrete                                      |  |

## 1-2 Default setting for each barcode

| C. L. C.                           | Read         | Check digit  | Check digit  | Min. code | Proprietary | AIM     |
|------------------------------------|--------------|--------------|--------------|-----------|-------------|---------|
| Code type                          | enable       | verification | transmission | length    | code ID     | code ID |
| UPC-A                              | $\checkmark$ | $\sqrt{}$    | V            | $(12)^2$  | A           | ]Em     |
| UPC-E                              | $\checkmark$ | $\sqrt{}$    | V            | $(8)^2$   | D           | ]Em     |
| UPC-E1                             | -            | V            | $\sqrt{}$    | $(8)^2$   | D           | ]Em     |
| EAN-13                             | $\checkmark$ | $\sqrt{}$    | V            | $(13)^2$  | A           | ]Em     |
| EAN-8                              | $\checkmark$ | $\sqrt{}$    | $\sqrt{}$    | $(8)^2$   | С           | ]Em     |
| ISBN/ISSN <sup>1</sup>             | $\sqrt{}$    | V            | √            | $(13)^2$  | В           | ]Em     |
| Code 39                            | $\sqrt{}$    | -            | -            | 1         | M           | ]Am     |
| Interleaved 2 of 5                 | $\sqrt{}$    | -            | -            | 6         | I           | ]Im     |
| Industrial 2 of 5                  | -            | -            | -            | 4         | Н           | ]Im     |
| Matrix 2 of 5                      | $\sqrt{}$    | -            | -            | 6         | X           | ]Im     |
| Codabar                            | $\sqrt{}$    | -            | -            | 4         | N           | ]Fm     |
| Code 128                           | √            | √            | -            | 1         | K           | ]Cm     |
| UCC/EAN 128                        | $\sqrt{}$    | V            | -            | 1         | K           | ]Cm     |
| ISBT 128                           | $\sqrt{}$    | V            | -            | 1         | K           | ]Cm     |
| Code 93                            | $\sqrt{}$    | V            | -            | 1         | L           | ]Gm     |
| Code 11                            | -            | V            | -            | 4         | V           | -       |
| MSI/Plessey                        | -            | -            | -            | 4         | О           | ]Mm     |
| UK/Plessey                         | $\sqrt{}$    | V            | -            | 1         | U           | ]Mm     |
| China Post                         | $\sqrt{}$    | -            | -            | $(11)^2$  | Т           | ]Im     |
| China Finance                      | $\sqrt{}$    | -            | -            | $(10)^2$  | Y           | -       |
| GS1 DataBar                        | √            | -            | -            | $(16)^2$  | R           | ]em     |
| GS1 DataBar Truncated <sup>3</sup> | $\sqrt{}$    | -            | -            | $(16)^2$  | R           | ]em     |
| GS1 DataBar Limited                | $\sqrt{}$    | -            | -            | $(16)^2$  | R           | ]em     |
| GS1 DataBar Expanded               | √            | -            | -            | 1         | R           | ]em     |

Note: <sup>1</sup>The settings for ISBN/ISSN and EAN-13 must be the same.

<sup>&</sup>lt;sup>2</sup> Fixed-length barcodes.

 $<sup>^3\</sup>mbox{The settings}$  for GS1 DataBar Truncated and GS1 DataBar must be the same.

## 1-3 Decode zone

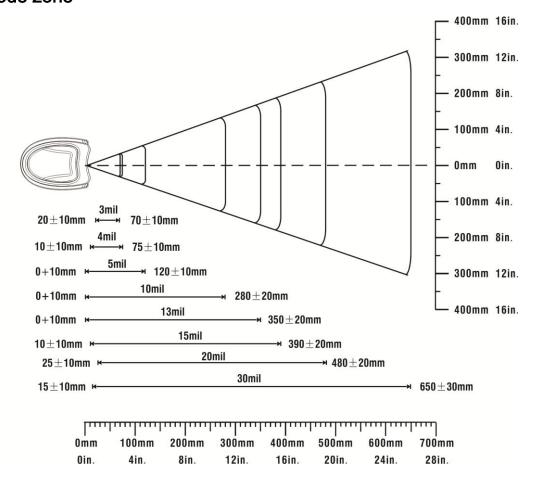

| Symbol density | Barcode type | Wide-narrow element ratio | Barcode content | Contrast |
|----------------|--------------|---------------------------|-----------------|----------|
| 3.0 mil        | Code 39      | 2.5:1                     | 123             | 80%      |
| 4.0 mil        | Code 128     | 2.5:1                     | 123456789       | 80%      |
| 5.0 mil        | Code 39      | 2.5:1                     | 123             | 80%      |
| 7.5 mil        | Code 39      | 2.5:1                     | ABCDEF          | 80%      |
| 10 mil         | Code 39      | 2.5:1                     | 123             | 90%      |
| 13 mil         | 100% UPC     | -                         | 123456          | 90%      |
| 15 mil         | Code 39      | 2.5:1                     | 123             | 80%      |
| 20 mil         | Code 39      | 2.2:1                     | 123             | 80%      |
| 30 mil         | Code 39      | 2.2:1                     | EF              | 80%      |

## 2 Get Started

## 2-1 Cable connector pin-outs descriptions for cradle

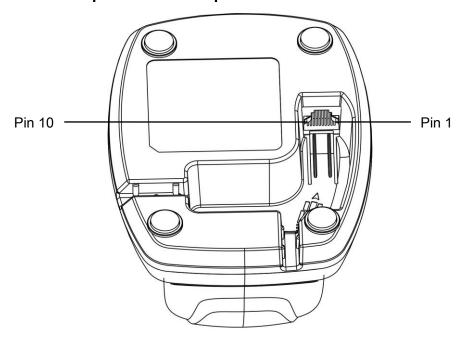

Figure 2-1 Cable connector interface pin-outs

The pin-outs descriptions in Table 1 apply to the cable connector on the cradle and are for reference only.

Table 2-1 Cable connector pin-outs descriptions

| Pin | RS232                      | Keyboard (PS/2)            | USB                        |
|-----|----------------------------|----------------------------|----------------------------|
| 1   | Power (+5V)                | Power (+5V)                | Power (+5V)                |
| 2   | +3.3V ( for interface auto | Ground (for interface auto | +3.3V ( for interface auto |
| 2   | selection purpose)         | selection purpose)         | selection purpose)         |
| 3   | Ground                     | Ground                     | Ground                     |
| 4   | +3.3V ( for interface auto | Reserved                   | Ground (for interface auto |
| 4   | selection purpose)         | Reserved                   | selection purpose)         |
| 5   | TxD                        | KeyClock                   | Reserved                   |
| 6   | RxD                        | KeyData                    | Reserved                   |
| 7   | Reserved                   | TermClock                  | Reserved                   |
| 8   | Reserved                   | TermData                   | Reserved                   |
| 9   | CTS                        | Reserved                   | D-                         |
| 10  | RTS                        | Reserved                   | D+                         |

Note: Voltage level of all RS232 Pin-outs (RxD, TxD, CTS and RTS) is 0V for logic low and 3.3V for logic high.

## 2-2 Dimensions

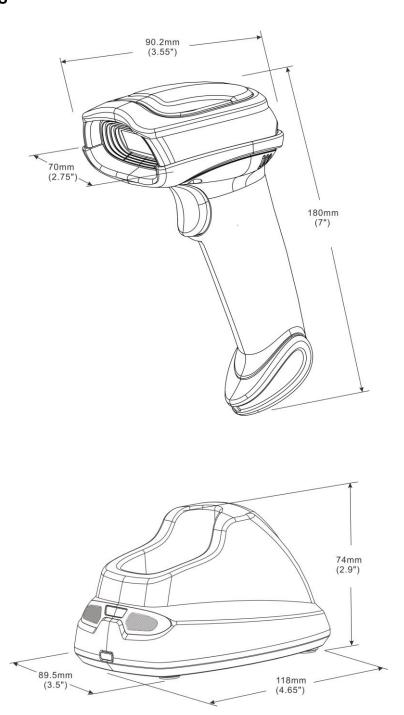

## 2-3 Parts of the scanner

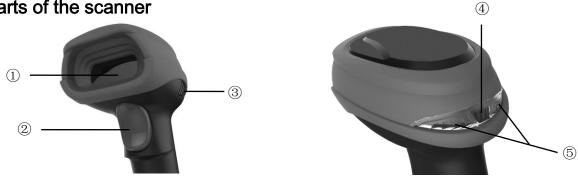

Figure 2-2 Handheld unit

- ① Exit window
- ② Trigger (Press to trigger / Long press 3 seconds to turn on)
- 3 Beeper
- ④ On cradle indicator (Blue LED)
- ⑤ Successful decoding indicator (Green LED) / Communication fail indicator (Red LED) / Charging indicator (Red/ Green LED)

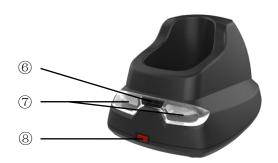

Figure 2-3 Cradle

- Power indicator (Blue LED)
- ⑦ Communication indicator (Green LED)

## 2-4 Charge battery

Please charge the battery before the first time of use. The charge indicator (Red LED) on the handheld unit is turned on when the charging is in process. When the charging process completes, the red LED is turned off.

Charging time: 6 hours for fully charged.

You can charge the battery via a USB port on the device or an optional 5V adapter. Note: The 5V adapter is an optional accessory.

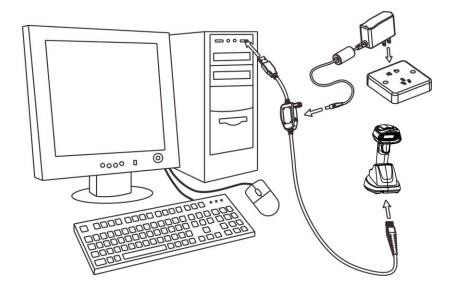

## 2-5 Installation of cable

Note: If any of the below operation is incorrect, turn off the power immediately and check the scanner for any improper connections. Go through all steps again.

### 2-5-1 PS/2 keyboard cable

Plug one end of the PS/2 keyboard cable to the cradle, one end to PS/2 port on PC, and one end to the keyboard.

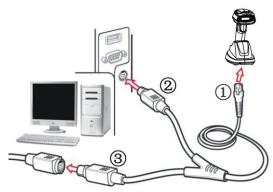

#### 2-5-2 USB cable

- 1. Plug one end of the USB cable to the cradle. Plug the other end into the USB port of the computer.
- 2. Windows gives message on "new hardware found USB HID input device found", then driver will be installed on request.
- 3. After successfully installing the new hardware, message will be given: "hardware installed successfully and ready to use".
- 4. If any problem encounters during the installation process, please unplug the USB cable from the computer and repeat step 1-3.

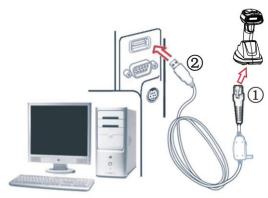

## 2-5-3 RS-232 cable

- 1. Connect the DB9 serial communication cable with the cradle and the COM port of the computer.
- 2. Plug the output of the AC/DC adaptor into the power terminal of on the cradle. Plug the AC/DC adaptor provided by the manufacturer into an electrical outlet.

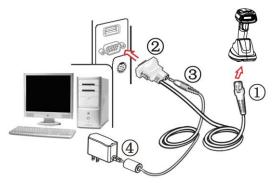

## 3 Programming menu

When the scanner is scanning, ensure the scan line crosses every bar and space of the symbol.

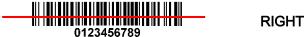

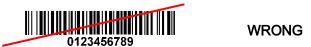

## 3-1 Example: Programming instruction

Note:

- 1) Only one parameter can be setup at each time.
- 2) During the process of programming, LED is lighting to indicate the programming correctness. LED will go off if any incorrect programming operation performed.
- 3) After each successful programming, LED will go off and the scanner will beep twice.
- 4) Throughout the programming bar code menus, the factory default settings are indicated with asterisks (\*).

Two programming modes have been provided as bellows:

Single-scan setting

Scan the appropriate Single-scan setting (e.g. %0101D00%) according to the user's demand.

Example: To set Flow control to be XON/XOFF.

Steps: Scan the following barcode.

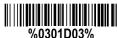

- Multiple-scan setting
- 1) Scan the **SETUP** bar code on the parameter setting part.
- 2) Enter the option mode by scanning the Option bar code
- 3) To the right of the option barcode, the necessary alphanumeric inputs are listed. See *11 Configuration alphanumeric entry barcode*.
- 4) Scan the **END** bar code, listed on the lower right hand corner of each parameter setting part.

**Example:** To set Flow control to be XON/XOFF.

Steps: Scan the following barcodes in order.

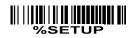

0301

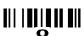

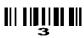

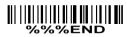

## 3-2 Wireless communication setting

#### Bluetooth mode:

**HID keyboard** – The scanner connects to the PC/Notebook/Phone/host via Bluetooth and behaves like a keyboard.

**SPP -** The scanner connects to the PC/Notebook/Phone/host via Bluetooth and behaves like there is a serial connection.

**Cradle -** The handheld terminal scans the connection barcode at the bottom of the cradle, and the handheld terminal will attempt to connect to the cradle.

Bluetooth keyboard layout: The scanner supports different national keyboard layouts.

**Host comm. port speed:** By selecting, the user can change the output speed of the scanner to match the speed of the host USB communication port. Generally, set 00 or 01 to work with high communication speed. If some output characters of barcode have been missed, the user may need to set 07 or 08 to slow the data transmission speed of the scanner.

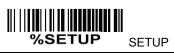

| Option bar code | Option       | Alpha. entry | Single-scan setting                                  |
|-----------------|--------------|--------------|------------------------------------------------------|
| Bluetooth mode  | HID keyboard | 00           |                                                      |
|                 | SPP          | 01           |                                                      |
|                 | Cradle       | 02*          | %0740D02% *                                          |
|                 | USA          | 00*          | %0741D00% *                                          |
|                 | Turkish F    | 01           |                                                      |
|                 | Turkish Q    | 02           |                                                      |
|                 | French       | 03           |                                                      |
|                 | Italian      | 04           |                                                      |
|                 | Spanish      | 05           | <b>                                       </b>       |
|                 | Slovak       | 06           |                                                      |
| Keyboard layout | Denmark      | 07           |                                                      |
| 0741            | Japanese     | 08           | <b>                                </b><br>%0741D08% |
|                 | German       | 09           |                                                      |
|                 | Belgian      | 10           |                                                      |
|                 | Russian      | 11           |                                                      |
|                 | Czech        | 12           |                                                      |
|                 | Thailand     | 13           |                                                      |
|                 | Hungary      | 14           |                                                      |

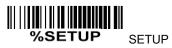

| Option bar code       | Option       | Alpha. entry | Single-scan setting |
|-----------------------|--------------|--------------|---------------------|
| Inter-character delay | 00.00 (      | 00-99        |                     |
|                       | 00-99 ( ms ) | 00*          | %0742D00% *         |

## 3-2-1 Bluetooth HID Keyboard communication

Scan the **Bluetooth-HID** barcode below, then use a device that supports Bluetooth 4.2 to initiate a connection to the scanner, and the data can be transferred after the connection is successful.

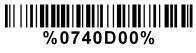

Bluetooth-HID

### 3-2-2 Bluetooth SPP communication

Scan the **Bluetooth-SPP** barcode below, then use a device that supports Bluetooth 4.2 to initiate a connection to the scanner, and the data can be transferred after the connection is successful.

#### 3-2-3 Bluetooth cradle communication

The handheld terminal shall ensure that the connection of the base and PC is successful before communicating with the base.

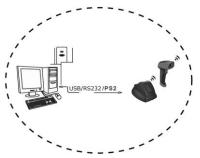

#### Connect the Cradle:

The handheld terminal scans the connection barcode at the bottom of the cradle, and the handheld terminal will attempt to connect to the cradle, at the same time, the handheld terminal will make a beep-beep-beep sound. If the connection is successful, the handheld terminal can be used directly. If the connection is unsuccessful, the handheld terminal will make a beep—beep— sound, and the red LED on the handheld will blinks 2 times, and then turns off.

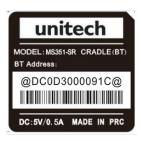

## 3-2-4 Bluetooth Communication Special Setting

Mobile virtual keyboard

Set the Bluetooth name( "xxxx" stand for 0-9, a/A-z/Z, name length is 1-30)

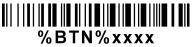

Bluetooth name display

Handheld unit Bluetooth version display

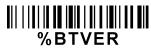

Cradle Bluetooth version display

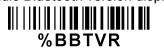

Handheld unit Bluetooth MAC address display

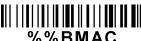

Cradle Bluetooth MAC address display

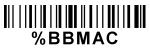

#### 3-3 Batch data mode

**Disable-** Do not batch data. The handheld unit attempts to transmit every scanned barcode. If the transmission is failed, the barcode data is ignored.

**Out-of-range batch -** The handheld unit starts storing barcode data when it loses its connection to a remote device (for example, when a user holding the handheld unit walks out of range). Data transmission is triggered by reestablishing the connection with the cradle (for example, when a user holding the handheld unit walks back into range).

**Standard batch-** The handheld unit starts storing barcode data after "%%%EBM" (*Enter Batch Mode*) is scanned. Data transmission is triggered by scanning "%%%SBD" (*Send Batch Data*).

In Out-of-range batch or Standard batch modes, calculate the number of barcodes the handheld unit can store as follows:

Number of storable barcodes = 16,384 bytes of memory / (number of characters in the barcode + 2).

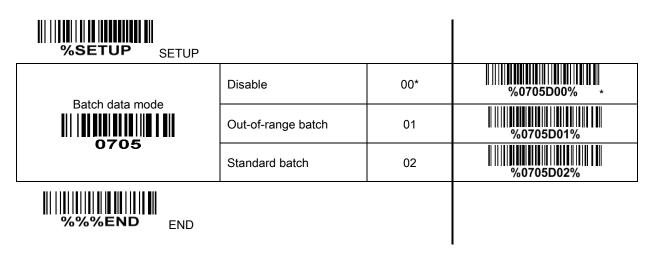

Enter batch mode

Send batch data

## 3-4 Keyboard wedge interface for Cradle

**Keyboard type:** As a keyboard interface, the scanner supports most of the popular PCs and IBM terminals.

**Keyboard layout:** The scanner supports different national keyboard layouts.

**Clock period:** According to the PS/2 protocol, the clock is provided by the device, e.g. keyboard or scanner, with the period between 60 us to 100 us.

**Delay-after-compound-key:** In some rare occasions, machine with low speed PS/2 communication port would require a free time gap following the press/release of the compound key (Shift, Ctrl or Alt).

#### Numeric key:

Alphabetic key- the scanner will output code result as alphabetic key.

Numeric key- the scanner will output code result as pressing numeric keypad ('0', '1', '2', '3', '4', '5', '6', '7', '8', '9', '.', '+', '-', 'f', '\*' only).

Alt + keypad- the scanner will output code result as pressing Alt + numeric key (on keypad). Note that the Num Lock control key must be ON. This setting can be specially adapted for use with different national keyboard layout.

**Power-on simulation:** All of the PCs check the keyboard status during power-on self test. It simulates keyboard timing and passes keyboard present status to the PC during power-on.

**Inter-character delay:** This delay is inserted after each data character transmitted.

**Inter-byte delay:** This delay is inserted after each byte transmitted. Normally a character is comprised of three or above bytes.

**Block trans. delay:** It is a delay timer between barcode data output. This feature is used to transfer continually with shorter barcode data.

Caps Lock reversion: By setting enable, the status of Caps Lock key (i.e. being pressed ON or OFF) on the keyboard is simulated in a reversion status.

Caps Lock override: If this function is enabled, on AT or AT notebook hosts, the keyboard ignores the state of the Caps Lock key. Therefore, an 'A' in the bar code is sent as an 'A' no matter what the state of the keyboard's Caps Lock key.

### A guide of setting while the scanned data is incorrectly displayed on the host

- If some characters are missed or some additional characters are incorrectly displayed on the host, set the Inter-byte delay (0208) to be "01" or greater value.
- If some capital character (e.g. "A") or compound-key-characters (e.g. "shift+", "Ctrl + ", "Alt+")are displayed incorrectly, set the Delay-after-compound-key to be "01" or greater value.
- If some digits are incorrectly displayed as some symbol characters (e.g. "1" and "2" are displayed incorrectly as "!" and "@"), set the Clock period (0203) to be greater value (e.g. 04, 05).

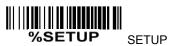

| Option bar code                         | Option                | Alpha. entry | Single-scan setting |
|-----------------------------------------|-----------------------|--------------|---------------------|
| Keyboard type                           | IBM AT, PS/2          | 00*          |                     |
|                                         | Apple Mac compatibles | 01           |                     |
|                                         | USA                   | 00*          |                     |
|                                         | Turkish F             | 01           |                     |
|                                         | Turkish Q             | 02           |                     |
|                                         | French                | 03           |                     |
| Keyboard layout                         | Italian               | 04           |                     |
|                                         | Spanish               | 05           |                     |
|                                         | Slovak                | 06           |                     |
|                                         | Denmark               | 07           |                     |
|                                         | Japanese              | 08           |                     |
|                                         | German                | 09           |                     |
|                                         | 60 us                 | 00           |                     |
|                                         | 70 us                 | 01           |                     |
| Clock period                            | 80 us                 | 02*          |                     |
| <b>                        </b><br>0203 | 90 us                 | 03           |                     |
|                                         | 100 us                | 04           |                     |
|                                         | 200 us                | 05           |                     |
| Delay-after-compound-key                | 0 ms                  | 00*          |                     |

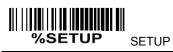

| Option bar code                         | Option         | Alpha. entry | Single-scan setting |
|-----------------------------------------|----------------|--------------|---------------------|
|                                         | 10 ms          | 01           |                     |
|                                         | 20 ms          | 02           |                     |
|                                         | 40 ms          | 03           |                     |
|                                         | 80 ms          | 04           |                     |
|                                         | Alphabetic key | 00*          |                     |
| Numeric key                             | Numeric keypad | 01           |                     |
| 0203                                    | Alt+ keypad    | 02           |                     |
| Power-on simulation                     | Disable        | 00*          |                     |
|                                         | Enable         | 01           |                     |
|                                         | 0 ms           | 00*          |                     |
|                                         | 5 ms           | 01           |                     |
| Inter-character delay                   | 10 ms          | 02           |                     |
| <b>                                </b> | 20 ms          | 03           |                     |
|                                         | 40 ms          | 04           |                     |
|                                         | 80 ms          | 05           |                     |
|                                         | 1 ms           | 00*          |                     |
| Inter-byte delay                        | 2 ms           | 01           |                     |
|                                         | 4 ms           | 02           |                     |
|                                         | 8 ms           | 03           |                     |
| Caps Lock reversion                     | Disable        | 00*          |                     |

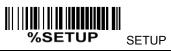

| Option bar code    | Option  | Alpha. entry | Single-scan setting |
|--------------------|---------|--------------|---------------------|
| 0209               | Enable  | 01           |                     |
| Caps Lock override | Disable | 00*          |                     |
|                    | Enable  | 01           |                     |

**%%%END** END

### 3-5 RS-232 interface for Cradle

#### Flow control:

**None**-The communication only uses TxD and RxD signals without any hardware or software handshaking protocol.

RTS/CTS-If the scanner wants to send the barcode data to host computer, it will issue the RTS signal first, wait for the CTS signal from the host computer, and then perform the normal data communication. If there is no replied CTS signal from the host computer after the timeout duration, the scanner will issue an error indication. By setting (Host idle: Low RTS) or (Host idle: High RTS), the scanner can be set to match the Serial Host RTS line.

**XON/XOFF-**An XOFF character turns the scanner transmission off until the scanner receives an XON character.

**ACK/NAK-**After transmitting data, the scanner expects either an ACK (acknowledge) or NAK (not acknowledge) response from the host. When a NAK is received, the scanner transmits the same data again and waits for either an ACK or NAK. After three unsuccessful attempts to send data when NAKs are received, the scanner issues an error indication and discards the data.

Inter-character delay: Refer to Inter-character delay of 3-4 Keyboard wedge interface for Cradle.

**Response delay:** This delay is used for serial communication of the scanner when it waits for a handshaking acknowledgment from the host.

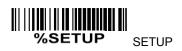

| Ontion has saids      | Cinale cost                     |              |                     |
|-----------------------|---------------------------------|--------------|---------------------|
| Option bar code       | Option                          | Alpha. entry | Single-scan setting |
| Flow control          | None                            | 00*          |                     |
|                       | RTS/CTS<br>(Host idle: Low RTS) | 01           |                     |
|                       | RTS/CTS (Host idle: High RTS)   | 02           |                     |
|                       | XON/XOFF                        | 03           |                     |
|                       | ACK/NAK                         | 04           |                     |
| Inter-character delay | 0 ms                            | 00*          |                     |
|                       | 5 ms                            | 01           |                     |
|                       | 10 ms                           | 02           |                     |
|                       | 20 ms                           | 03           |                     |
|                       | 40 ms                           | 04           |                     |
|                       | 80 ms                           | 05           |                     |
| Reserved              |                                 |              |                     |
| Response delay  O304  | 01-99 (100 ms)                  | 01-99        |                     |
|                       |                                 | 00*          |                     |
| Baud rate             | 300                             | 00           |                     |
|                       | 600                             | 01           |                     |
|                       | 1200                            | 02           | %0305D02%           |
|                       | 2400                            | 03           | %0305D03%           |
|                       | 4800                            | 04           |                     |

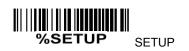

| Option bar code | Option   | Alpha. entry | Single-scan setting |
|-----------------|----------|--------------|---------------------|
|                 | 9600     | 05*          |                     |
|                 | 19200    | 06           |                     |
|                 | 38400    | 07           |                     |
|                 | 57600    | 08           |                     |
|                 | 115200   | 09           |                     |
| Parity<br>      | None     | 00*          |                     |
|                 | Odd      | 01           |                     |
|                 | Even     | 02           |                     |
| Data bit        | 8 bits   | 00*          |                     |
|                 | 7 bits   | 01           |                     |
| Stop bit        | One bit  | 00*          |                     |
|                 | Two bits | 01           |                     |

%%%END END

### 3-6 USB interface for Cradle

**USB device type:** When the cradle is connected to a PC with a USB cable, it will be identified as a HID keyboard.

HID keyboard By setting, the scanner is used as a USB HID keyboard emulation device. The keyboard layout setting follows the setting of keyboard layout in the chapter of Keyboard wedge.

**USB virtual COM**– By setting, the scanner emulate a regular RS232-based COM port. If a Microsoft Windows PC is connected to the scanner, a driver is required to install on the connected PC. The driver will use the next available COM Port number. The driver and the installation guide can be found in the associated CD and on the manufacturer's website. A Windows-based software COM-Text is recommended to display the barcode data in text format. COM-Text emulates some kind of serial-key typing.

Note: when changing USB Device Types, the scanner automatically restarts.

**Keyboard layout:** Refer to Keyboard layout of *3-4 Keyboard wedge interface for Cradle*.

**Host comm. port speed:** By selecting, the user can change the output speed of the scanner to match the speed of the host USB communication port. Generally, set 00 or 01 to work with high communication speed. If some output characters of barcode have been missed, the user may need to set 07 or 08 to slow the data transmission speed of the scanner.

Numeric key: Refer to Numeric key of 3-4 Keyboard wedge interface for Cradle.

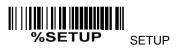

| Option bar code Option Alpha. entry |                            |     | Single-scan setting                    |
|-------------------------------------|----------------------------|-----|----------------------------------------|
| USB device type                     | HID keyboard               | 00* |                                        |
|                                     | HID keyboard for Apple Mac | 01  |                                        |
|                                     | USB virtual COM            | 02  |                                        |
| Keyboard layout                     | USA                        | 00* |                                        |
|                                     | Turkish F                  | 01  |                                        |
|                                     | Turkish Q                  | 02  |                                        |
|                                     | French                     | 03  |                                        |
|                                     | Italian                    | 04  |                                        |
|                                     | Spanish                    | 05  |                                        |
|                                     | Slovak                     | 06  |                                        |
|                                     | Denmark                    | 07  |                                        |
|                                     | Japanese                   | 08  |                                        |
|                                     | German                     | 09  | ###################################### |
|                                     | Belgian                    | 10  | %0902D10%                              |
|                                     | Russian                    | 11  | %0902D11%                              |
|                                     | Czech                      | 12  | %0902D12%                              |
|                                     | Thailand                   | 13  | %0902D13%                              |
|                                     | Hungary                    | 14  | %0902D14%                              |
| Inter-character delay               | 5 ms                       | 01* | %0903D01% *                            |

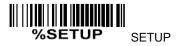

| Option bar code | Option         | Alpha. entry | Single-scan setting                    |
|-----------------|----------------|--------------|----------------------------------------|
| 0903            | 10 ms          | 02           |                                        |
|                 | 20 ms          | 03           | ###################################### |
|                 | 40 ms          | 04           | ###################################### |
|                 | 60 ms          | 05           | %0903D05%                              |
|                 | Alphabetic key | 00*          |                                        |
| Numeric key     | Numeric keypad | 01           |                                        |
| 0304            | Alt+ keypad    | 02           |                                        |

%%%**END** END

## 3-7 Handheld scan & some global settings

### Scanning mode:

Good-read off-The trigger button must be pressed once to activate scanning. The light source of scanner stops scanning when there is a successful reading or no code is decoded after the Stand-by duration elapsed.

**Momentary-**The trigger button acts as a switch. Press button to activate scanning and release button to stop scanning. The light source of scanner stops scanning when there is a successful reading or no code is decoded after the Stand-by duration elapsed.

Alternate-The trigger button acts as a toggle switch. Press button to activate or stop scanning.

Continue-The scanner always keeps scanning, and it does not matter when the trigger button is pressed or duration is elapsed.

**Timeout off-**The trigger button must be pressed once to activate scanning. The light source of scanner stops scanning when no code is successful decoded after the Stand-by duration elapsed.

Same barcode delay time: If a barcode has been scanned and output once successfully, the laser beam must be off or moved away from the barcode beyond delay time to active scanning the same barcode. When this feature is set to be "0xFF", then the delay time is indefinite.

**Double confirm:** If it is enabled, the scanner will require a several times of same-decoded-data to confirm a valid reading.

Global Max./Min. code length: These two lengths are defined as the valid range of decoded barcode data length. Make sure that the minimum length setting is no greater than the maximum length setting, or otherwise the labels of the symbol will not be readable. In particular, the same value can be set for both minimum and maximum reading length to force the fixed length barcode decoded.

#### Notes:

- 1. Please set the max./min. length for individual barcode in later sections, if special demand is requested.
- 2. The number of check digits is included in max./min. code length.
- 3. These two settings have no effect on the symbols with fixed-length, e.g. UPC-A, UPC-E, EAN-13, EAN-8 and China Post.

**Global G1-G4 string selection:** The scanner offer one or two string group for ALL symbols. By setting one or two digits to indicate which string group you want to apply. You may refer to the chapters of *3-31 G1-G4 & FN1 substitution string setting* and *3-32 G1-G4 string position & Code ID position*.

Example: Group 1  $\rightarrow$  set 01 or 10. Group 2 and 4  $\rightarrow$  set 24 or 42.

All valid settings include 00, 01, 02, 03, 04, 10, 11, 12, 13, 14, 20, 21, 22, 23, 24, 30, 31, 32, 33, 34, 40, 41, 42, 43, 44.

**Element amendment:** If it is enabled, the scanner can read the barcode comprised with bars and spaces in different scale.

**Printable character only:** If it is enabled, the scanner will output the printable characters only, i.e. in ASCII from 20H to 7EH.

**Decoder optimization:** If it is enabled, the scanner will optimize the decoder with error correction. This

function is not effective for all types of barcodes.

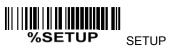

| %SETUP SETUP                            | 0."                         | <b>A.</b>           | 0. 1                |
|-----------------------------------------|-----------------------------|---------------------|---------------------|
| Option bar code                         | Option                      | Alpha. entry        | Single-scan setting |
|                                         | Good-read off               | 00                  |                     |
|                                         | Momentary                   | 01*                 |                     |
| Scan mode                               | Alternate                   | 02                  |                     |
| <b>                                </b> | continue                    | 03                  |                     |
|                                         | Continue                    | 04                  |                     |
|                                         | Timeout off                 | 05                  |                     |
| Standby duration                        | 04.00 ( )                   | 01-99               |                     |
| <b>                                </b> | 01-99 (second)              | 04*                 |                     |
|                                         |                             | 00-FF <sub>16</sub> |                     |
| Same barcode delay time                 | 00-FF <sub>16</sub> (50 ms) | 00                  |                     |
| 0403                                    |                             | 08*                 |                     |
| Double confirm                          | 00-09                       | 00-09               |                     |
|                                         | (00: none )                 | 00*                 |                     |
| Global max. code length                 | 04-99                       | 04-99               |                     |
|                                         |                             | 99*                 |                     |
| Global min. code length                 | 01-99                       | 01-99               |                     |
|                                         | 01-99                       | 04*                 |                     |
| Global G1-G4 string selection           | 00-44                       | 00-44               |                     |

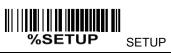

| Option bar code            | Option  | Alpha. entry | Single-scan setting |
|----------------------------|---------|--------------|---------------------|
|                            |         | 00*          |                     |
| Element amendment          | Disable | 00           |                     |
|                            | Enable  | 01*          |                     |
| Character output restraint | Disable | 00*          |                     |
|                            | Enable  | 01           |                     |
| Decoder optimization       | Disable | 00           |                     |
|                            | Enable  | 01*          |                     |

%%%END END

## 3-8 Indication for handheld unit

Power on alert: After power-on the scanner will generate an alert signal to indicate a successful self-test.

**LED indication:** After each successful reading, the LED above the scanner will light up to indicate a good barcode reading.

**Beeper indication:** After each successful reading, the scanner will beep to indicate a good barcode reading, and its beep tone duration is adjustable.

Beep tone duration: This parameter can be adjusted for a good reading upon favorite usage.

Volume of beeper: This parameter can be adjusted for different level of the volume of the beeper.

Vibration: After each successful reading, the vibrator will vibrate to indicate a good barcode reading.

| Option bar code      | Option          | Alpha. entry | Single-scan setting |
|----------------------|-----------------|--------------|---------------------|
| Power on alert       | Disable         | 00*          |                     |
|                      | Enable          | 01           |                     |
| LED indication       | Disable         | 00           |                     |
|                      | Enable          | 01*          |                     |
| Beeper indication    | Disable         | 00           |                     |
|                      | Enable          | 01*          |                     |
| Beep tone duration   | 01-09 (10 ms )  | 01-09        |                     |
|                      | 01-03 (10 1113) | 05*          |                     |
|                      | Low             | 00           |                     |
| Volume of beeper     | Middle          | 01           |                     |
|                      | High            | 02*          |                     |
| Vibration indication | Disable         | 00           |                     |
| 0507                 | Enable          | 01*          |                     |
|                      |                 |              |                     |

### 3-9 UPC-A

#### Read:

**Format** 

| System character | Data digits (10 digits) | Check digit |
|------------------|-------------------------|-------------|
| •                | ,                       |             |

**Check digit verification:** The check digit verification is optional.

Check digit trans.: By setting Enable, check digit will be transmitted.

**Code ID setting:** Code ID is a one-or-two-character string used to represent the symbol upon a succeeding reading. If you want application to transmit Code ID, you must set Code ID transmission to be enabled. Refer to *3-33String transmission*.

**Insertion group selection:** Refer to Global insertion group selection of *3-7 Hand-held scan & some global settings*.

Supplement digits: The Supplement digits barcode is the supplemental 2 or 5 characters.

**Format** 

| System character | Data digits (10 digits) | Check digit | Supplement digits 2 or 5 |
|------------------|-------------------------|-------------|--------------------------|
|------------------|-------------------------|-------------|--------------------------|

### Truncation/Expansion:

**Truncate leading zeros-** The leading "0" digits of UPC-A data characters can be truncated when the feature is enabled.

**Expand to EAN13-** It extends to 13-digits with a "0" leading digit when the feature is enabled.

**Truncate system character-** The system character of UPC-A data can be truncated when the feature is enabled.

Add country code- The country code ("0" for USA) can be added when the feature is enabled.

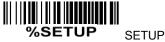

| 3E10F                    |         |              |                                        |
|--------------------------|---------|--------------|----------------------------------------|
| Option bar code          | Option  | Alpha. entry | Single-scan setting                    |
| Read                     | Disable | 00           |                                        |
|                          | Enable  | 01*          |                                        |
| Check digit verification | Disable | 00           | ###################################### |
|                          | Enable  | 01*          |                                        |
| Check digit trans.       | Disable | 00           |                                        |
|                          | Enable  | 01*          |                                        |

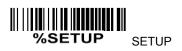

| Option bar code        | Option                    | Alpha. entry        | Single-scan setting                           |
|------------------------|---------------------------|---------------------|-----------------------------------------------|
| Code ID setting        | 00-FF <sub>16</sub>       | 00-FF <sub>16</sub> |                                               |
|                        | (ASCII)                   | <a>*</a>            |                                               |
| Insert group selection | 00-44                     | 00-44               |                                               |
|                        | 00-44                     | 00*                 |                                               |
|                        | None                      | 00*                 |                                               |
| Supplement digits      | 2 digits                  | 01                  |                                               |
|                        | 5 digits                  | 02                  |                                               |
|                        | 2 or 5 digits             | 03                  |                                               |
|                        | None                      | 00*                 |                                               |
|                        | Truncate leading zeros    | 01                  |                                               |
| Truncation/Expansion   | Expand to EAN-13          | 02                  | #    <b>                                 </b> |
| 1107                   | Truncate system character | 03                  | ######################################        |
|                        | Add country code          | 04                  |                                               |

### 3-10 UPC-E

#### Read:

**Format** 

| System character "0" | Data digits (6 digits) | Check digits |
|----------------------|------------------------|--------------|
| - <b>,</b>           | 3 - ( - 3 - )          |              |

**Check digit verification:** The check digit verification is optional and made as the sum of the numerical value of the data digits.

Check digit trans.: By setting Enable, check digit will be transmitted.

Code ID setting: Refer to Code ID setting of 3-9 UPC-A.

Insertion group selection: Refer to Insertion group selection of 3-9 UPC-A.

Supplement digits:

**Format** 

System character "0" Data digits (6 digits) Check digit Supplement digits 2 or 5

Truncation/Expansion:

Truncate leading zeros- Refer to Truncation/Expansion of 3-9 UPC-A.

Expand to EAN-13- It extends to 13-digits with "0" digits when the feature is set to be enabled.

Example: Barcode "0123654", Output: "0012360000057".

**Expand to UPC-A-** It extends to 12-digits when the feature is set to be enabled.

**Truncate system character-** The system character "0" of UPC-E data can be truncated when the feature is enabled.

Add country code- The country code ("0" for USA) can be added when the feature is enabled.

%SETUP SETUP

Option bar code Option Alpha. entry Single-scan setting Disable 00 %1201D00% Enable 01\* .1201D01% Disable 00 Check digit verification 1202 Enable 01\* 61202D01% Check digit trans. Disable 00 %1203D00%

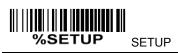

| Option bar code        | Option                    | Alpha. entry        | Single-scan setting |
|------------------------|---------------------------|---------------------|---------------------|
| 1203                   | Enable                    | 01*                 |                     |
| Code ID setting        | 00-FF <sub>16</sub>       | 00-FF <sub>16</sub> |                     |
| 1204                   | (ASCII)                   | <d>*</d>            |                     |
| Insert group selection | 00-44                     | 00-44               |                     |
| 1205                   |                           | 00*                 |                     |
|                        | None                      | 00*                 |                     |
| Supplement digits      | 2 digits                  | 01                  |                     |
|                        | 5 digits                  | 02                  |                     |
|                        | 2 or 5 digits             | 03                  |                     |
|                        | None                      | 00*                 |                     |
|                        | Truncate leading zeros    | 01                  |                     |
| Truncation/Expansion   | Expand to EAN-13          | 02                  |                     |
|                        | Expand to UPC-A           | 03                  |                     |
|                        | Truncate system character | 04                  |                     |
|                        | Add country code          | 05                  |                     |
|                        |                           |                     |                     |

## 3-11 UPC-E1

#### Read:

**Format** 

| System character "1" Data digit | s (6 digits) Check digits |
|---------------------------------|---------------------------|
|---------------------------------|---------------------------|

Check digit verification: The check digit is optional and made as the sum of the numerical value of the data digits.

Check digit trans.: By setting Enable, check digit will be transmitted.

Code ID setting: Refer to Code ID setting of 3-9 UPC-A.

**Insertion group selection:** Refer to Insertion group selection of *3-9 UPC-A*.

Supplement digits:

**Format** 

| System character "1" Data digits (6 digits) C | Check digit   Supplement digits 2 or 5 |
|-----------------------------------------------|----------------------------------------|
|-----------------------------------------------|----------------------------------------|

### Truncation/Expansion:

**Expand to EAN-13-** It extends to 13-digits with "0" digits when the feature is set to be enabled.

**Expand to UPC-A-** It extends to 12-digits when the feature is set to be enabled.

Truncate system character- The system character "1" of UPC-E1 data can be truncated when the feature is enabled.

Add country code- The country code ("0" for USA) can be added when the feature is enabled.

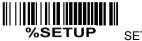

**SETUP** 

| Option bar code          | Option              | Alpha. entry        | Single-scan setting                    |
|--------------------------|---------------------|---------------------|----------------------------------------|
| Read                     | Disable             | 00*                 |                                        |
|                          | Enable              | 01                  |                                        |
| Check digit verification | Disable             | 00                  | ###################################### |
|                          | Enable              | 01*                 |                                        |
| Check digit trans.       | Disable             | 00                  |                                        |
|                          | Enable              | 01*                 |                                        |
| Code ID setting          | 00-FF <sub>16</sub> | 00-FF <sub>16</sub> |                                        |
|                          | (ASCII)             | <d>*</d>            |                                        |

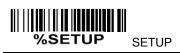

| Option bar code        | Option                    | Alpha. entry | Single-scan setting |
|------------------------|---------------------------|--------------|---------------------|
| Insert group selection |                           | 00-44        |                     |
| 3405                   | 00-44                     | 00*          |                     |
|                        | None                      | 00*          | %3406D00% *         |
| Supplement digits      | 2 digits                  | 01           |                     |
|                        | 5 digits                  | 02           |                     |
|                        | 2 or 5 digits 03          | 03           |                     |
|                        | None                      | 00*          |                     |
|                        | Expand to EAN-13          | 02           |                     |
| Truncation/Expansion   | Expand to UPC-A           | 03           |                     |
| 3407                   | Truncate system character | 04           |                     |
|                        | Add country code          | 05           |                     |

%%%**END** END

## 3-12 EAN-13 (ISBN/ISSN)

#### Read:

**Format** 

Data digits (12 digits) Check digit

Check digit verification: The check digit is optional and made as the sum of the numerical value of the data digits.

Check digit transmission: By setting Enable, check digit will be transmitted.

EAN-13 code ID setting: Refer to Code ID setting of 3-9 UPC-A.

**Insertion group selection:** Refer to Insertion group selection of *3-9 UPC-A*.

Supplement digits:

**Format** 

Data digits (12 digits) Check digit Supplement digits 2 or 5

**ISBN/ISSN conversion:** The ISBN (International Standard Book Number, or Bookland EAN) and ISSN (International Standard Serial Number) are two kinds of barcode for books and magazines. The ISBN is 10 digits with leading "978" and the ISSN is 8 digits with leading "977" of the EAN-13 symbol.

### Example:

Barcode "9780194315104", Output: "019431510X". Barcode "9771005180004", Output: "10051805".

ISBN/ISSN code ID setting: Refer to Code ID setting of 3-9 UPC-A.

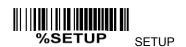

Option bar code Option Alpha. entry Single-scan setting Disable 00 Enable 01\* Disable 00 Check digit verification Enable 01\* %1302D01% Disable 00 Check digit transmission %1303D00% 1303 Enable 01\* %1303D01%

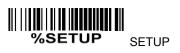

| Option bar code           | Option              | Alpha. entry        | Single-scan setting                    |
|---------------------------|---------------------|---------------------|----------------------------------------|
| EAN-13 code ID setting    | 00-FF <sub>16</sub> | 00-FF <sub>16</sub> |                                        |
| 1304                      | (ASCII)             | <a>*</a>            | ###################################### |
| Insert group selection    | 00-44               | 00-44               |                                        |
|                           | 00-44               | 00*                 | ###################################### |
|                           | None                | 00*                 | %1306D00% *                            |
| Supplement digits         | 2 digits            | 01                  |                                        |
|                           | 5 digits            | 02                  |                                        |
|                           | 2 or 5 digits       | 03                  |                                        |
| ISBN/ISSN conversion      | Disable             | 00*                 | ###################################### |
|                           | Enable              | 01                  |                                        |
| ISBN/ISSN code ID setting | 00-FF <sub>16</sub> | 00-FF <sub>16</sub> |                                        |
|                           | (ASCII)             | <b>*</b>            | ###################################### |
|                           |                     |                     |                                        |

## 3-13 EAN-8

### Read:

**Format** 

Data digits (7 digits) Check digit

**Check digit verification:** The check digit is optional and made as the sum of the numerical value of the data digits.

Check digit trans.: By setting Enable, check digit will be transmitted.

Code ID setting: Refer to Code ID setting of 3-9 UPC-A.

**Insertion group selection:** Refer to Insertion group selection of 3-9 UPC-A.

Supplement digits:

**Format** 

Data digits (7 digits) Check digit Supplement digits 2 or 5

**Truncation/Expansion:** Refer to Truncation/Expansion of *3-9 UPC-A*.

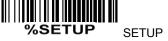

| Option bar code          | Option                              | Alpha. entry        | Single-scan setting |
|--------------------------|-------------------------------------|---------------------|---------------------|
| Read                     | Disable                             | 00                  |                     |
|                          | Enable                              | 01*                 |                     |
| Check digit verification | Disable                             | 00                  |                     |
|                          | Enable                              | 01*                 |                     |
| Check digit trans.       | Disable                             | 00                  |                     |
|                          | Enable                              | 01*                 |                     |
| Code ID setting          | Code ID setting 00-FF <sub>16</sub> | 00-FF <sub>16</sub> |                     |
|                          | (ASCII)                             | <c>*</c>            |                     |

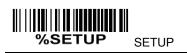

| Option bar code                          | Option                | Alpha. entry | Single-scan setting |
|------------------------------------------|-----------------------|--------------|---------------------|
| Insert group selection                   | 00.44                 | 00-44        |                     |
|                                          | 00-44                 | 00*          | %1405D00% *         |
|                                          | None                  | 00*          |                     |
| Supplement digits                        | 2 digits              | 01           |                     |
| <b>                                 </b> | 5 digits              | 02           |                     |
|                                          |                       | 03           |                     |
|                                          | None                  | 00*          |                     |
| Truncation/Expansion                     | Truncate leading zero | 01           |                     |
| 1407                                     | Expand to EAN-13      | 02           |                     |

## 3-14 Code 39 (Code 32, Trioptic Code 39)

#### Read:

Format

| Start character (*) Data | digits (variable) | Check digit (optional) | End character (*) |
|--------------------------|-------------------|------------------------|-------------------|
|--------------------------|-------------------|------------------------|-------------------|

**Check digit verification:** The check digit is optional and made as the sum module 43 of the numerical value of the data digits.

**Check digit transmission:** By setting Enable, check digit will be transmitted.

Max./Min. code length: Each symbol has own max./min. code length. If both setting of max./min. code length are "00"s, the setting of global max./min. code length is effective. The length is defined as to the actual barcode data length to be sent. Label with length exceeds these limits will be rejected. Make sure that the minimum length setting is no greater than the maximum length setting, or otherwise all the labels of the symbol will not be readable. In particular, you can see the same value for both minimum and maximum reading length to force the fixed length barcode decoded.

Code ID setting: Refer to Code ID setting of 3-9 UPC-A.

Insertion group selection: Refer to Insertion group selection of 3-9 UPC-A.

**Start/End transmission:** The start and end characters of Code 39 are "\*"s. You can transmit all data digits including two "\*"s.

"\*" as data character: By setting Enable, "\*" can be recognized as data character.

Convert Code 39 to Code 32: Code 32 is a variant of Code 39 used by the Italian pharmaceutical industry. Note that Code 39 must be enabled in order for this parameter to function.

Format of Code 32

| "A" (optional) | Data digits (8 digits) | Check digit |
|----------------|------------------------|-------------|
|----------------|------------------------|-------------|

Code 32 Prefix "A" transmission: By setting Enable, the prefix character "A" can be added to all Code 32 barcodes.

**Trioptic Code 39 read:** Trioptic Code 39 is a variant of Code 39 used in the marking of magnetic tapes and computer cartridges. Trioptic Code 39 symbols always contain six characters.

**Format** 

| Start character (\$) | Data digits (6 digits) | End character (\$) |
|----------------------|------------------------|--------------------|
|----------------------|------------------------|--------------------|

**Trioptic Code 39 Start/End transmission:** The start and end characters of Trioptic Code 39 are "\$"s. You can transmit all data digits including two "\$"s.

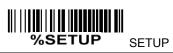

| Option bar code                          | Option              | Alpha. entry        | Single-scan setting                    |
|------------------------------------------|---------------------|---------------------|----------------------------------------|
| Read                                     | Disable             | 00                  |                                        |
|                                          | Enable              | 01*                 |                                        |
| Check digit verification                 | Disable             | 00*                 |                                        |
|                                          | Enable              | 01                  | ###################################### |
| Check digit transmission                 | Disable             | 00*                 |                                        |
|                                          | Enable              | 01                  |                                        |
| Max. code length                         | 00-99               | 00-99               |                                        |
|                                          | 00-99               | 00*                 |                                        |
| Min. code length                         | 00-99               | 00-99               |                                        |
|                                          | 00-33               | 01*                 |                                        |
| Code ID setting                          | 00-FF <sub>16</sub> | 00-FF <sub>16</sub> |                                        |
|                                          | (ASCII)             | <m>*</m>            |                                        |
| Insert group selection                   | 00-44               | 00-44               |                                        |
| <b>                                 </b> | 00 44               | 00*                 |                                        |
| Format                                   | Standard            | 00*                 |                                        |
|                                          | Full ASCII          | 01                  |                                        |
| Start/End transmission                   | Disable             | 00*                 |                                        |
|                                          | Enable              | 01                  |                                        |
| "*" as data character                    | Disable             | 00*                 |                                        |

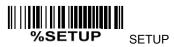

| Option bar code                         | Option  | Alpha. entry | Single-scan setting |
|-----------------------------------------|---------|--------------|---------------------|
|                                         | Enable  | 01           |                     |
| Convert Code 39 to Code 32              | Disable | 00*          | %1511D00% *         |
|                                         | Enable  | 01           |                     |
| Code 32 Prefix "A" transmission         | Disable | 00*          |                     |
|                                         | Enable  | 01           |                     |
| Trioptic Code 39 read                   | Disable | 00           |                     |
|                                         | Enable  | 01*          |                     |
| Trioptic Code 39 Start/End transmission | Disable | 00*          |                     |
|                                         | Enable  | 01           |                     |
|                                         |         |              |                     |

Note 1: If Trioptic Code 39 is set Enable, Code 39 is forced Enable.

Note 2: If Code 39 is set Disable, Trioptic Code 39 is forced Disable.

# 3-15 Interleaved 2 of 5

Read:

**Format** 

Data digits (Variable) Check digit (optional)

Check digit verification: The check digit is made as the sum module 10 of the numerical values of all data digits. There are two optional check digit algorithms: the specified Uniform Symbol Specification (USS) and the Optical Product Code Council (OPCC).

Check digit transmission: By setting Enable, check digit will be transmitted.

Max./Min. code length: Refer to Max./Min. code length of *3-14 Code 39*.

Code ID setting: Refer to Code ID setting of 3-9 UPC-A.

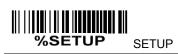

| Option bar code          | Option              | Alpha. entry        | Single-scan setting                           |
|--------------------------|---------------------|---------------------|-----------------------------------------------|
| Read                     | Disable             | 00                  |                                               |
|                          | Enable              | 01*                 |                                               |
|                          | Disable             | 00*                 |                                               |
| Check digit verification | USS                 | 01                  |                                               |
| 1002                     | OPCC                | 02                  |                                               |
| Check digit transmission | Disable             | 00*                 |                                               |
|                          | Enable              | 01                  |                                               |
|                          |                     | 00-99               |                                               |
| Max. code length         | 00-99               | 99                  | <b>                                </b>       |
| 1004                     |                     | 00*                 | %1604D99%  ################################## |
| Min. code length         | 00-99               | 00-99               |                                               |
|                          | 00-99               | 06*                 |                                               |
| Code ID setting          | 00-FF <sub>16</sub> | 00-FF <sub>16</sub> |                                               |
|                          | (ASCII)             | < >*                |                                               |
| Insert group selection   | 00-44               | 00-44               |                                               |
|                          | 00-44               | 00*                 |                                               |
|                          |                     |                     |                                               |

# 3-16 Industrial 2 of 5

Read:

Format

Data digits (variable)

Max./Min. code length: Refer to Max./Min. code length of 3-14 Code 39.

Code ID setting: Refer to Code ID setting of 3-9 UPC-A.

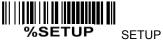

| Option bar code        | Option              | Alpha. entry        | Single-scan setting                    |
|------------------------|---------------------|---------------------|----------------------------------------|
| Read                   | Disable             | 00*                 |                                        |
|                        | Enable              | 01                  |                                        |
|                        |                     | 00-99               |                                        |
| Max. code length       | 00-99               | 99                  |                                        |
| 1702                   |                     | 00*                 |                                        |
| Min. code length       | 00.00               | 00-99               | ###################################### |
|                        | 00-99               | 00*                 |                                        |
| Code ID setting        | 00-FF <sub>16</sub> | 00-FF <sub>16</sub> |                                        |
|                        | (ASCII)             | <h>*</h>            |                                        |
| Insert group selection | 00.44               | 00-44               |                                        |
|                        | 00-44               | 00*                 |                                        |

# 3-17 Matrix 2 of 5

### Read:

**Format** 

Data digits (variable) Check digit (optional)

**Check digit verification:** The check digit is made as the sum module 10 of the numerical values of all data digits.

Check digit transmission: By setting Enable, check digit will be transmitted.

Max./Min. code length: Refer to Max./Min. code length of 3-14 Code 39.

Code ID setting: Refer to Code ID setting of 3-9 UPC-A.

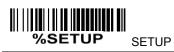

| Option bar code          | Option                         | Alpha. entry        | Single-scan setting |
|--------------------------|--------------------------------|---------------------|---------------------|
| Read<br>                 | Disable                        | 00                  |                     |
|                          | Enable                         | 01*                 |                     |
| Check digit verification | Disable                        | 00*                 |                     |
|                          | Enable                         | 01                  |                     |
| Check digit transmission | Disable                        | 00*                 |                     |
| 1803                     | Enable                         | 01                  |                     |
|                          |                                | 00-99               |                     |
| Max. code length         | 00-99                          | 99                  |                     |
| 1804                     |                                | 00*                 |                     |
| Min. code length         | 00-99                          | 00-99               |                     |
|                          |                                | 06*                 |                     |
| Code ID setting          | 00-FF <sub>16</sub><br>(ASCII) | 00-FF <sub>16</sub> |                     |
|                          |                                | <x>*</x>            |                     |
| Insert group selection   | 00-44                          | 00-44               |                     |
|                          |                                | 00*                 |                     |
|                          |                                |                     |                     |

## 3-18 Codabar

### Read:

**Format** 

Start character Data digits (variable) Check digit (optional) End character

Check digit verification: The check digit is made as the sum module 16 of the numerical values of all data

Check digit transmission: By setting Enable, check digit will be transmitted.

Max./Min. code length: Refer to Max./Min. code length of 3-14 Code 39.

Code ID setting: Refer to Code ID setting of 3-9 UPC-A.

**Insertion group selection:** Refer to Insertion group selection of *3-9 UPC-A*.

Start/End type: Codabar has four pairs of Start/End pattern; you may select one pair to match your

application.

Start/End transmission: Refer to Start/End transmission of 3-14 Code 39.

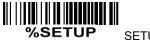

SETUP

| Option bar code          | Option  | Alpha. entry | Single-scan setting |
|--------------------------|---------|--------------|---------------------|
| Read                     | Disable | 00           |                     |
|                          | Enable  | 01*          |                     |
| Check digit verification | Disable | 00*          |                     |
|                          | Enable  | 01           |                     |
| Check digit transmission | Disable | 00*          |                     |
|                          | Enable  | 01           |                     |
| Max. code length         | 00-99   | 00-99        |                     |
|                          |         | 99           | %1904D99%           |
|                          |         | 00*          |                     |
| Min. code length         | 00-99   | 00-99        |                     |

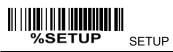

| Option bar code        | Option              | Alpha. entry        | Single-scan setting |
|------------------------|---------------------|---------------------|---------------------|
| 1905                   |                     | 04                  |                     |
|                        |                     | 00*                 |                     |
| Code ID setting        | 00-FF <sub>16</sub> | 00-FF <sub>16</sub> |                     |
|                        | (ASCII)             | <n>*</n>            |                     |
| Insert group selection | 00.44               | 00-44               |                     |
|                        | 00-44               | 00*                 |                     |
| Start/End type         | ABCD/ABCD           | 00*                 |                     |
|                        | abcd/abcd           | 01                  |                     |
|                        | ABCD/TN*E           | 02                  |                     |
|                        | abcd/tn*e           | 03                  |                     |
| Start/End transmission | Disable             | 00*                 |                     |
|                        | Enable              | 01                  |                     |

%%%END <sub>END</sub>

## 3-19 Code 128

#### Read:

**Format** 

Data digits (variable) Check digit (optional)

Check digit verification: The check digit is made as the sum module 103 of all data digits.

Check digit transmission: By setting Enable, check digit will be transmitted.

Max./Min. code length: Refer to Max./Min. code length of 3-14 Code 39.

Code ID setting: Refer to Code ID setting of 3-9 UPC-A.

**Insertion group selection:** Refer to Insertion group selection of *3-9 UPC-A*.

Truncate leading zeros: The leading "0" digits of Code 128 barcode characters can be truncated when

the feature is enabled.

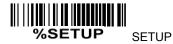

| Option bar code          | Option   | Alpha. entry | Single-scan setting                           |
|--------------------------|----------|--------------|-----------------------------------------------|
| Read<br>                 | Disable  | 00           |                                               |
|                          | Enable   | 01*          |                                               |
| Check digit verification | Disable  | 00           |                                               |
|                          | Enable   | 01*          | ######################################        |
| Check digit transmission | Disable  | 00*          | #   <b>                                  </b> |
|                          | Reserved | 01           |                                               |
| Max. code length         | 00-99    | 00-99        |                                               |
|                          |          | 99           | %2004D99%                                     |
|                          |          | 00*          |                                               |
| Min. code length  2005   | 00-99    | 00-99        |                                               |
|                          |          | 01*          |                                               |

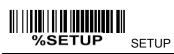

| Option bar code             | Option              | Alpha. entry        | Single-scan setting                           |
|-----------------------------|---------------------|---------------------|-----------------------------------------------|
| Code ID setting             | 00-FF <sub>16</sub> | 00-FF <sub>16</sub> |                                               |
|                             | (ASCII)             | <k>*</k>            | #   <b>                                  </b> |
| Insert group selection 2007 | 00-44               | 00-44               |                                               |
|                             |                     | 00*                 |                                               |
| Truncate leading zeros      | Disable             | 00*                 | #   <b>                                  </b> |
|                             | All leading "0"s    | 01                  |                                               |
|                             | Only the first "0"  | 02                  |                                               |

%%%**END** END

# 3-20 UCC/EAN 128

Read:

**Format** 

Data digits (variable) | Check digit (optional)

Check digit verification: The check digit is made as the sum module 103 of all data digits.

Check digit transmission: By setting Enable, check digit will be transmitted.

Max. /Min. code length: Refer to Max./Min. code length of 3-14 Code 39.

Code ID setting: Refer to Code ID setting of 3-9 UPC-A.

**Insertion group selection:** Refer to Insertion group selection of *3-9 UPC-A*.

Truncate leading zeros: Refer to Truncate leading zeros of 3-19 Code 128.

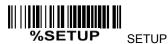

**END** 

Option bar code Option Alpha. entry Single-scan setting %2501D00% Disable 00 Read Enable 01\* %2501D01% Disable 00 Check digit verification %2502D00% 2502 01\* Enable %2502D01% 00\* Disable Check digit transmission %2503D00% 2503 Reserved 01 00-99 Max. code length 00-99 2504 00\* %2504D00% 00-99 Min. code length 00-99 2505 01\* %2505D01% 00-FF<sub>16</sub> Code ID setting 00-FF<sub>16</sub> (ASCII) 2506 <K>\* %2506H4B% 00-44 Insert group selection 00-44 2507 00\* 00\* Disable Truncate leading zeros All leading "0"s 01 2508 Only the first "0" 02 %2508D02%

# 3-21 ISBT 128

Read:

Format

"=" or "&" Data digits (variable) Check digit (optional)

Check digit verification: The check digit is made as the sum module 103 of all data digits.

Check digit transmission: By setting Enable, check digit will be transmitted.

Max./Min. code length: Refer to Max./Min. code length of 3-14 Code 39.

Code ID setting: Refer to Code ID setting of 3-9 UPC-A.

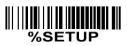

SETUP

| Option bar code                            | Option              | Alpha. entry        | Single-scan setting                    |
|--------------------------------------------|---------------------|---------------------|----------------------------------------|
| Read<br>                          <br>3301 | Disable             | 00                  |                                        |
|                                            | Enable              | 01*                 |                                        |
| Check digit verification                   | Disable             | 00                  | %3302D00%                              |
|                                            | Enable              | 01*                 | ###################################### |
| Check digit transmission                   | Disable             | 00*                 | ###################################### |
|                                            | Reserved            | 01                  | %3303D01%                              |
| Max. code length                           | 00.00               | 00-99               |                                        |
|                                            | 00-99               | 00*                 | ###################################### |
| Min. code length                           | 00.00               | 00-99               |                                        |
|                                            | 00-99               | 01*                 | %3305D01% *                            |
| Code ID setting                            | 00-FF <sub>16</sub> | 00-FF <sub>16</sub> |                                        |
|                                            | (ASCII)             | <k>*</k>            | ###################################### |
| Insert group selection  3307               | 00-44               | 00-44               |                                        |
|                                            | UU- <del>44</del>   | 00*                 | ###################################### |
|                                            |                     |                     |                                        |

# 3-22 Code 93

Read:

**Format** 

Data digits (variable) 2 check digits (optional)

**Check digit verification:** The check digit is made as the sum module 47 of the numerical values of all data digits.

Check digit transmission: By setting Enable, check digit will be transmitted.

Max./Min. code length: Refer to Max./Min. code length of 3-14 Code 39.

Code ID setting: Refer to Code ID setting of 3-9 UPC-A.

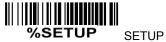

| Option bar code          | Option              | Alpha. entry        | Single-scan setting                    |
|--------------------------|---------------------|---------------------|----------------------------------------|
| Read                     | Disable             | 00                  |                                        |
|                          | Enable              | 01*                 | ###################################### |
| Check digit verification | Disable             | 00                  | %2102D00%                              |
|                          | Enable              | 01*                 | %2102D01% *                            |
| Check digit transmission | Disable             | 00*                 | ###################################### |
|                          | Enable              | 01                  | ###################################### |
| Max. code length         | 00-99               | 00-99               |                                        |
|                          |                     | 00*                 |                                        |
| Min. code length         | 00-99               | 00-99               |                                        |
|                          |                     | 01*                 | %2105D01% *                            |
| Code ID setting          | 00-FF <sub>16</sub> | 00-FF <sub>16</sub> |                                        |
|                          | (ASCII)             | <l>*</l>            | %2106H4C% *                            |
| Insert group selection   | 00-44               | 00-44               |                                        |
|                          | 00-44               | 00*                 | %2107D00% *                            |
|                          |                     |                     |                                        |

# 3-23 Code 11

Read:

**Format** 

Data digits (variable) Check digit 1 (optional ) Check digit 2 (optional)

Check digit verification: The check digit is presented as the sum module 11 of all data digits.

**Check digit transmission:** By setting Enable, check digit 1 and check digit 2 will be transmitted upon your selected check digit verification method.

Max./Min. code length: Refer to Max./Min. code length of 3-14 Code 39.

Code ID setting: Refer to Code ID setting of 3-9 UPC-A.

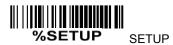

| Option bar code          | Option              | Alpha. entry        | Single-scan setting |
|--------------------------|---------------------|---------------------|---------------------|
| Read<br>                 | Disable             | 00*                 |                     |
|                          | Enable              | 01                  |                     |
|                          | Disable             | 00                  |                     |
| Check digit verification | One digit           | 01*                 |                     |
|                          | Reserved            | 02                  |                     |
|                          | Reserved            | 03                  |                     |
| Check digit transmission | Disable             | 00*                 |                     |
|                          | Enable              | 01                  |                     |
| Max. code length         | 00-99               | 00-99               |                     |
|                          |                     | 00*                 |                     |
| Min. code length         | 00-99               | 00-99               |                     |
|                          |                     | 00*                 |                     |
| Code ID setting          | 00-FF <sub>16</sub> | 00-FF <sub>16</sub> |                     |
|                          | (ASCII)             | <v>*</v>            |                     |
| Insert group selection   | 00-44               | 00-44               |                     |
|                          |                     | 00*                 |                     |
|                          |                     |                     |                     |

## 3-24 MSI/Plessey

### Read:

**Format** 

Data digits (variable) Check digit 1 (optional) Check digit 2 (optional)

**Check digit verification:** The MSI/Plessey has one or two optional check digits. There are three methods of verifying check digits, i.e. Mod 10, Mod 10/10 and Mod 10/11. The check digit 1 and check digit 2 will be calculated as the sum module 10 or 11 of the data digits.

**Check digit transmission:** By setting Enable, check digit 1 and check digit 2 will be transmitted upon your selected check digit verification method.

Max./Min. code length: Refer to Max./Min. code length of 3-14 Code 39.

Code ID setting: Refer to Code ID setting of 3-9 UPC-A.

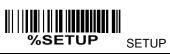

| Option bar code          | Option               | Alpha. entry        | Single-scan setting                    |
|--------------------------|----------------------|---------------------|----------------------------------------|
| Read                     | Disable              | 00*                 |                                        |
|                          | Enable               | 01                  |                                        |
|                          | Disable              | 00*                 | ###################################### |
| Check digit verification | 1 digit (Mod 10)     | 01                  |                                        |
|                          | 2 digits (Mod 10/10) | 02                  |                                        |
|                          | 2 digits (Mod 10/11) | 03                  |                                        |
| Check digit transmission | Disable              | 00*                 |                                        |
|                          | Enable               | 01                  |                                        |
| Max. code length         | 00-99                | 00-99               |                                        |
|                          |                      | 00*                 |                                        |
| Min. code length         | 00-99                | 00-99               |                                        |
|                          |                      | 00*                 |                                        |
| Code ID setting          | 00-FF <sub>16</sub>  | 00-FF <sub>16</sub> |                                        |
| 2306                     | (ASCII)              | <o>*</o>            | ###################################### |
| Insert group selection   | 00-44                | 00-44               |                                        |
|                          | 00-44                | 00*                 |                                        |
|                          |                      |                     |                                        |

## 3-25 UK/Plessey

Read:

**Format** 

Data digits (variable) 2 check digits (optional)

Check digit verification: The UK/Plessey has one or two optional check digits. The check digit 1 and

check digit 2 will be calculated as the sum module 10 or 11 of the data digits.

Check digit transmission: By setting Enable, check digit will be transmitted.

Max./Min. code length: Refer to Max./Min. code length of 3-14 Code 39.

Code ID setting: Refer to Code ID setting of 3-9 UPC-A.

**Insertion group selection:** Refer to Insertion group selection of 3-9 UPC-A.

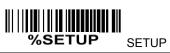

| Option bar code          | Option              | Alpha. entry        | Single-scan setting |
|--------------------------|---------------------|---------------------|---------------------|
| Read                     | Disable             | 00                  |                     |
|                          | Enable              | 01*                 |                     |
| Check digit verification | Disable             | 00                  |                     |
|                          | Enable              | 01*                 |                     |
| Check digit transmission | Disable             | 00*                 |                     |
|                          | Enable              | 01                  |                     |
| Max. code length         | 00-99               | 00-99               |                     |
|                          |                     | 00*                 |                     |
| Min. code length         | 00-99               | 00-99               |                     |
|                          |                     |                     | 01*                 |
| Code ID setting          | 00-FF <sub>16</sub> | 00-FF <sub>16</sub> |                     |
|                          | (ASCII)             | <u>*</u>            |                     |
| Insert group selection   | 00-44               | 00-44               |                     |
|                          | 00-44               | 00*                 |                     |
|                          |                     |                     |                     |

%%%END END

## 3-26 China Post

Read:

**Format** 

11 Data digits

Max. /Min. code length: Refer to Max./Min. code length of 3-14 Code 39. The code length of China

Post is 11.

Code ID setting: Refer to Code ID setting of 3-9 UPC-A.

Insertion group selection: Refer to Insertion group selection of 3-9 UPC-A.

| %SETUP | SETUP |
|--------|-------|

| Option bar code        | Option              | Alpha. entry        | Single-scan setting |     |
|------------------------|---------------------|---------------------|---------------------|-----|
| Read                   | Disable             | 00                  |                     |     |
|                        | Enable              | 01*                 |                     |     |
| Reserved               |                     |                     |                     |     |
| Reserved               |                     |                     |                     |     |
| Max. code length       | 00-99               | 00-99               |                     |     |
|                        |                     | 11*                 |                     |     |
| Min. code length       | 00-99               | 00-99               |                     |     |
|                        |                     | 00-99               |                     | 11* |
| Code ID setting        | 00-FF <sub>16</sub> | 00-FF <sub>16</sub> |                     |     |
|                        | (ASCII)             | <t>*</t>            |                     |     |
| Insert group selection |                     | 00-44               |                     |     |
|                        | 00-44               | 00*                 |                     |     |

### 3-27 China Finance

Note: This type of barcode is not Omni-directionally decodable. The encodable character set includes numeric 0 to 9. Among the symbol of 0 to 9, 0 and 2, 4 and 9, 5 and 8, 6 and 7, have the symmetrical pattern; the pattern of 1 and 3 is symmetrical.

#### Read:

**Format** 

10 Data digits

Max./Min. code length: Refer to Max./Min. code length of 3-14 Code 39.

**Check digit verification:** The check digit is made as the sum module 10 of the numerical values of all data digits.

**Leading character 5/6/7/8/9 converted to A/B/C/D/E:** By setting, leading character 5/6/7/8/9 can be converted to A/B/C/D/E.

**Leading character assignment:** By setting, only the barcode with the assigned leading character can be output.

Code ID setting: Refer to Code ID setting of 3-9 UPC-A.

Insertion group selection: Refer to Insertion group selection of 3-9 UPC-A.

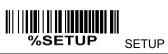

| Option bar code              | Option                | Alpha. entry | Single-scan setting                           |
|------------------------------|-----------------------|--------------|-----------------------------------------------|
| Read                         | Disable               | 00           |                                               |
|                              | Enable                | 01*          |                                               |
| Max. code length             | 00.00                 | 00-99        |                                               |
|                              | 00-99                 | 10*          |                                               |
| Min. code length             | 00-99                 | 00-99        |                                               |
|                              | 00-99                 | 10*          |                                               |
| Check digit verification     | Disable               | 00*          |                                               |
|                              | Reserved              | 01           |                                               |
|                              | Disable               | 00           | ######################################        |
|                              | Enable                | 01*          |                                               |
| Leading character 5/6/7/8/9  | Only 5 converted to A | 02           |                                               |
| converted to A/B/C/D/E       | Only 6 converted to B | 03           |                                               |
| 3205                         | Only 7 converted to C | 04           |                                               |
|                              | Only 8 converted to D | 05           | #    <b>                                 </b> |
|                              | Only 9 converted to E | 06           | %3205D06%                                     |
| Leading character assignment | Disable               | 00           | #    <b>                                 </b> |
|                              | Assigned to 0         | 01*          |                                               |
|                              | Assigned to 5(A)      | 02           |                                               |
|                              | Assigned to 6(B)      | 03           |                                               |

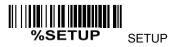

| Option bar code        | Option              | Alpha. entry        | Single-scan setting                    |
|------------------------|---------------------|---------------------|----------------------------------------|
|                        | Assigned to 7(C)    | 04                  | ###################################### |
|                        | Assigned to 8(D)    | 05                  |                                        |
|                        | Assigned to 9(E)    | 06                  |                                        |
|                        | Assigned to 1       | 07                  |                                        |
|                        | Assigned to 2       | 08                  |                                        |
|                        | Assigned to 3       | 09                  |                                        |
|                        | Assigned to 4       | 10                  | ###################################### |
| Code ID setting        | 00-FF <sub>16</sub> | 00-FF <sub>16</sub> |                                        |
|                        | (ASCII)             | <y>*</y>            |                                        |
| Insert group selection | 00-44               | 00-44               |                                        |
|                        | 00-44               | 00*                 |                                        |
|                        |                     |                     |                                        |

END

Laser Light Direction Setting: By scanning the barcode above, the decoding direction of the scanner's laser light is from left to right. By scanning the up-side-down barcode above, the decoding direction of the scanner's laser light is from right to left.

### 3-28 GS1 DataBar (GS1 DataBar Truncated)

GS1 DataBar Truncated is structured and encoded the same as the standard GS1 DataBar format, except its height is reduced to a 13 modules minimum; while GS1 DataBar should have a height greater than or equal to 33 modules.

#### Read:

**Format** 

16 Data digits

Code ID setting: Refer to Code ID setting of 3-9 UPC-A.

**Insertion group selection:** Refer to Insertion group selection of *3-9 UPC-A*.

Conversion:

%%%END

**UCC/EAN 128-** Refer to Code ID transmission of *3-33 String transmission*, ]Cm will be identified as AIM ID

**UPC-A or EAN-13-** Barcode beginning with a single zero as the first digit has the leading "010" stripped and the barcode reported as EAN-13. Barcode beginning with two or more zeros but not six zeros has the leading "0100" stripped and the barcode reported as UPC-A.

| Option bar code                                                                                                    | Option              | Alpha. entry        | Single-scan setting                    |
|----------------------------------------------------------------------------------------------------|---------------------|---------------------|----------------------------------------|
| Read                                                                                                    | Disable             | 00                  |                                        |
|                                                                                                    | Enable              | 01*                 |                                        |
| Code ID setting                                                                                                    | 00-FF <sub>16</sub> | 00-FF <sub>16</sub> |                                        |
|                                                                                                    | (ASCII)             | <r>*</r>            | ###################################### |
| Insert group selection                                                                                                    | 00-44               | 00-44               |                                        |
|                                                                                                    |                     | 00*                 |                                        |
|                                                                                                    | None                | 00*                 | ###################################### |
| Conversion                                                                                                    | UCC/EAN 128         | 01                  |                                        |
|                                                                                                    | UPC-A or EAN-13     | 02                  | ###################################### |
| 101   101   101   101   101   101   101   101   101   101   101   101   101   101   101   101   101   101   101   101   101   101   101   101   101   101   101   101   101   101   101   101   101   101   101   101   101   101   101   101   101   101   101   101   101   101   101   101   101   101   101   101   101   101   101   101   101   101   101   101   101   101   101   101   101   101   101   101   101   101   101   101   101   101   101   101   101   101   101   101   101   101   101   101   101   101   101   101   101   101   101   101   101   101   101   101   101   101   101   101   101   101   101   101   101   101   101   101   101   101   101   101   101   101   101   101   101   101   101   101   101   101   101   101   101   101   101   101   101   101   101   101   101   101   101   101   101   101   101   101   101   101   101   101   101   101   101   101   101   101   101   101   101   101   101   101   101   101   101   101   101   101   101   101   101   101   101   101   101   101   101   101   101   101   101   101   101   101   101   101   101   101   101   101   101   101   101   101   101   101   101   101   101   101   101   101   101   101   101   101   101   101   101   101   101   101   101   101   101   101   101   101   101   101   101   101   101   101   101   101   101   101   101   101   101   101   101   101   101   101   101   101   101   101   101   101   101   101   101   101   101   101   101   101   101   101   101   101   101   101   101   101   101   101   101   101   101   101   101   101   101   101   101   101   101   101   101   101   101   101   101   101   101   101   101   101   101   101   101   101   101   101   101   101   101   101   101   101   101   101   101   101   101   101   101   101   101   101   101   101   101   101   101   101   101   101   101   101   101   101   101   101   101   101   101   101   101   101   101   101   101   101   101   101   101   101   101   101   101   101   101   101   101   101   101   101   101   101   101   101   101   1 |                     |                     |                                        |

### 3-29 GS1 DataBar Limited

Read:

Format

16 Data digits

Code ID setting: Refer to Code ID setting of 3-9 UPC-A.

**Insertion group selection:** Refer to Insertion group selection of *3-9 UPC-A*.

Conversion: Refer to Conversion of 3-28 GS1 DataBar (GS1 DataBar Truncated).

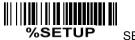

| %5E | U | Р | SETUP |
|-----|---|---|-------|
|     |   |   |       |

| Option bar code        | Option              | Alpha. entry        | Single-scan setting |
|------------------------|---------------------|---------------------|---------------------|
| Read                   | Disable             | 00                  |                     |
|                        | Enable              | 01*                 |                     |
| Code ID setting        | 00-FF <sub>16</sub> | 00-FF <sub>16</sub> |                     |
|                        | (ASCII)             | <r>*</r>            |                     |
| Insert group selection | 00-44               | 00-44               |                     |
|                        |                     | 00*                 |                     |
|                        | None                | 00*                 |                     |
| Conversion             | UCC/EAN 128         | 01                  |                     |
| 2004                   | UPC-A or EAN-13     | 02                  |                     |

# 3-30 GS1 DataBar Expanded

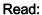

Format

Data characters (variable)

Code ID setting: Refer to Code ID setting of 3-9 UPC-A.

**Insertion group selection:** Refer to Insertion group selection of 3-9 UPC-A.

Conversion:

**UCC/EAN 128-** Refer to Code ID transmission of *3-33 String transmission*, ]Cm will be identified as AIM ID.

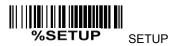

| Option bar code                             | Option              | Alpha. entry        | Single-scan setting                    |
|---------------------------------------------|---------------------|---------------------|----------------------------------------|
| Read                                        | Disable             | 00                  |                                        |
|                                             | Enable              | 01*                 | ###################################### |
| Max. code length                            | 00-99               | 00-99               |                                        |
| 2902                                        | 00-99               | 00*                 |                                        |
| Min. code length                            | 00-99               | 00-99               |                                        |
|                                             |                     | 01*                 |                                        |
| Code ID setting 00-FF <sub>16</sub> (ASCII) | 00-FF <sub>16</sub> | 00-FF <sub>16</sub> |                                        |
|                                             | (ASCII)             | <r>*</r>            |                                        |
| Insert group selection                      | 00-44               | 00-44               |                                        |
|                                             | 00-44               | 00*                 |                                        |
| Conversion                                  | None                | 00*                 |                                        |
|                                             | UCC/EAN 128         | 01                  |                                        |
|                                             |                     |                     |                                        |

### 3-31 G1-G4 & FN1 substitution string setting

#### Format of barcode data transmission:

| Prefix Code name Preamble Code ID | Code length | Code data | Code ID | Postamble | Suffix |  |
|-----------------------------------|-------------|-----------|---------|-----------|--------|--|
|-----------------------------------|-------------|-----------|---------|-----------|--------|--|

**Suffix string setting:** The <enter > key is represented in different ASCII when it is applied by different OS. For a Windows/DOS OS, <enter> is represented as <CR><LF> (0x0D 0x0A); for an Apple MAC OS, <enter> is represented as <CR> (0x0D); for a Linux/Unix OS, <enter> is represented as <LF> (0x0A).

#### Prefix / Suffix / Preamble / Postamble string setting:

They are appended to the data automatically when a barcode is decoded.

Example: Add a symbol of "\$" as a prefix for all symbols.

Steps:

1) Scan SETUP and Prefix string setting barcode.

2) Use the ASCII table to find the value of \$→24.

3) Scan 2 and 4 from the barcode on the foldout back page.

4) Scan END barcode.

Scanning steps: Scan the following barcodes in order.

**Insert G1/G2/G3/G4 string setting:** The scanner offers 4 positions and 4 character strings to insert among the symbol.

Example: Set G1 string to be "AB".

| Original code data | "1 2 3 4 5 6"     |
|--------------------|-------------------|
| Output code data   | "1 2 A B 3 4 5 6" |

#### Steps:

- 1) Scan SETUP and Insert G1 string setting barcode "8005".
- 2) Use the ASCII table to find the value of  $A\rightarrow41$ ,  $B\rightarrow42$ .
- 3) Scan 4, 1 and 4, 2 from the barcode on the foldout back page.
- 4) Scan END barcode.
- 5) Refer to 3-32 G1-G4 string position & Code ID position.
- 6) Refer to 3-7 Hand-held scan & some global settings.

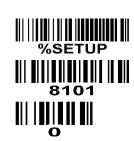

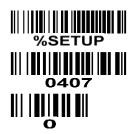

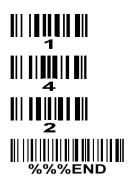

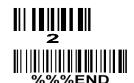

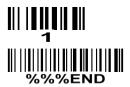

Testing barcode:

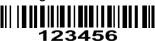

**FN1 substitution string setting:** The FN1 character (0x1D) in an UCC/EAN128 barcode, or a Code 128 barcode, or a GS1 DataBar barcode can be substituted with a defined string.

**Single character C1/C2 replacement:** By setting, a defined character in the data string can be replaced by another defined character. The C1 and C2 replacement are applied simultaneously.

Example: Replace all the "A" character in a data string to be "B" character.

| Original code data | "1 2 3 A 5 A" |
|--------------------|---------------|
| Output code data   | "1 2 3 B 5 B" |

Steps: scan the following barcodes in order. The ASCII value for "A" is 41, and the ASCII value for "B" is 42.

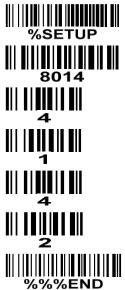

Testing barcode:

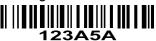

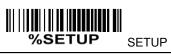

| Option bar code                          | Option                  | Alpha. entry        | Single-scan setting                    |
|------------------------------------------|-------------------------|---------------------|----------------------------------------|
| Option bai code                          | Орион                   | Aiplia. elluy       | Single-scan setting                    |
| Prefix string setting                    | 0-22 characters         | 00-FF <sub>16</sub> |                                        |
|                                          | None                    | 00*                 |                                        |
| Suffix string setting                    | 0-22 characters         | 00-FF <sub>16</sub> |                                        |
|                                          | <enter></enter>         | 0D0A*               |                                        |
| Preamble string setting                  | 0-22 characters         | 00-FF <sub>16</sub> |                                        |
|                                          | None                    | 00*                 |                                        |
| Postamble string setting                 | 0-22 characters         | 00-FF <sub>16</sub> |                                        |
|                                          | None                    | 00*                 |                                        |
| Insert G1 string setting                 | 0-22 characters         | 00-FF <sub>16</sub> |                                        |
|                                          | None                    | 00*                 |                                        |
| Insert G2 string setting                 | 0-22 characters         | 00-FF <sub>16</sub> |                                        |
|                                          | None                    | 00*                 |                                        |
| Insert G3 string setting                 | 0-22 characters         | 00-FF <sub>16</sub> |                                        |
|                                          | None                    | 00*                 |                                        |
| Insert G4 string setting                 | 0-22 characters         | 00-FF <sub>16</sub> |                                        |
| <b>                                 </b> | None                    | 00*                 |                                        |
| FN1 substitution string setting          | 0-4 characters          | 00-FF <sub>16</sub> |                                        |
| <b>                                 </b> | <sp></sp>               | 20*                 | ###################################### |
| Single character C1 replacement          | 0000-FFFF <sub>16</sub> | 0000*               |                                        |

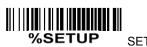

| 6 | SE | TUP | SETUP |
|---|----|-----|-------|

| Option bar code                 | Option                  | Alpha. entry            | Single-scan setting |
|---------------------------------|-------------------------|-------------------------|---------------------|
|                                 |                         | 0000-FFFF <sub>16</sub> |                     |
| Single character C2 replacement | 0000-FFFF <sub>16</sub> | 0000*                   |                     |
|                                 |                         | 0000-FFFF <sub>16</sub> |                     |

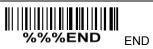

# 3-32 G1-G4 string position & Code ID position

### Format of barcode data transmission:

| Prefix Code name Preamble Code ID | Code length | Code data | Code ID | Postamble | Suffix |  |
|-----------------------------------|-------------|-----------|---------|-----------|--------|--|
|-----------------------------------|-------------|-----------|---------|-----------|--------|--|

**Insert G1/G2/G3/G4 string position:** The scanner offers 4 positions to insert strings among the symbol. In case of the insertion position is greater than the length of the symbol, the insertion of string is not effective.

Code ID position: It is allowed to select different positions of code ID placement.

| %SETUP SETUP              |                  |              |                     |
|---------------------------|------------------|--------------|---------------------|
| Option bar code           | Option           | Alpha. entry | Single-scan setting |
| Insert G1 string position |                  | 00-99        |                     |
|                           | 00-99            | 00*          |                     |
| Insert G2 string position | 00-99            | 00-99        |                     |
|                           | 00-99            | 00*          |                     |
| Insert G3 string position | 00-99            | 00-99        |                     |
|                           |                  | 00*          |                     |
| Insert G4 string position |                  | 00-99        |                     |
|                           | 00-99            | 00*          |                     |
| Code ID position          | Before code data | 00*          |                     |
|                           | After code data  | 01           |                     |
|                           |                  |              |                     |

### 3-33 String transmission

Note: The information in this chapter is closely related to the chapter of String setting.

#### Format of barcode data transmission:

| Prefix Code name Preamble Code ID | Code length Code data | a Code ID Postamble | Suffix |
|-----------------------------------|-----------------------|---------------------|--------|
|-----------------------------------|-----------------------|---------------------|--------|

**Prefix transmission:** By setting Enable, prefix will be appended before the data transmitted.

**Suffix transmission:** By setting Enable, suffix will be appended after the data is transmitted.

Code name transmission: By setting Enable, code name will be transmitted before code data.

Preamble transmission: By setting Enable, preamble will be appended before the data transmitted.

Postamble transmission: By setting Enable, postamble will be appended after the data is transmitted.

Code ID transmission: Code ID can be transmitted in the format of either Proprietary ID or AIM ID.

Refer to 1-2 Default setting for each barcode.

**Code length transmission:** The length of code data string can be transmitted before the code data when Enable is selected. The length is represented by a number with two digits.

Case conversion: The characters within code data or the whole output string can be set in either upper case or lower case.

**FN1** substitution transmission: The scanner supports a FN1 substitution feature. The replacement string of FN1 can be chosen by user (see *3-31G1-G4 & FN1 substitution string setting*).

All-non-printable-character string transmission with string setting: By setting enable, all string settings, e.g. Preamble transmission or Insert G1 string setting, are active for an all-non-printable-character string. Here a non-printable character means a character with ASCII value between 0x00 to 0x1F.

**Transmit the first N data characters only:** The scanner supports to only transmit the first N data characters of a barcode. The number of N can be set as a digit between 1 and 99.

**Transmit the last N data characters only:** The scanner supports to only transmit the last N data characters of a barcode. The number of N can be set as a digit between 1 and 99.

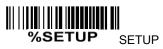

| Option bar code          | Option               | Alpha. entry | Single-scan setting                    |
|--------------------------|----------------------|--------------|----------------------------------------|
| Prefix transmission      | Disable              | 00*          |                                        |
|                          | Enable               | 01           | ###################################### |
| Suffix transmission      | Disable              | 00           |                                        |
|                          | Enable               | 01*          | ###################################### |
| Code name transmission   | Disable              | 00*          | ###################################### |
|                          | Enable               | 01           |                                        |
| Preamble transmission    | Disable              | 00*          | ###################################### |
|                          | Enable               | 01           |                                        |
| Postamble transmission   | Disable              | 00*          | ###################################### |
|                          | Enable               | 01           |                                        |
|                          | Disable              | 00*          | ###################################### |
| Code ID transmission     | Proprietary ID       | 01           |                                        |
| 0200                     | AIM ID               | 02           |                                        |
| Code length transmission | Disable              | 00*          |                                        |
|                          | Enable               | 01           |                                        |
|                          | Disable              | 00*          | ###################################### |
| Case conversion          | Upper (data only)    | 01           | ###################################### |
|                          | Lower (data only)    | 02           |                                        |
|                          | Upper (whole string) | 03           | ###################################### |

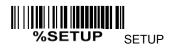

| Option bar code                                                     | Option               | Alpha. entry | Single-scan setting                    |
|---------------------------------------------------------------------|----------------------|--------------|----------------------------------------|
|                                                                     | Lower (whole string) | 04           |                                        |
| FN1 substitution transmission                                       | Disable              | 00*          | ###################################### |
|                                                                     | Enable               | 01           | %8209D01%                              |
| All-non-printable-character string transmission with string setting | Disable              | 00*          |                                        |
|                                                                     | Enable               | 01           |                                        |
| Transmit the first N data characters only                           | 01-99                | 01-99        |                                        |
| <b>                                 </b>                            | All                  | 99*          |                                        |
| Transmit the last N data characters only                            | 01-99                | 01-99        |                                        |
|                                                                     | All                  | 99*          |                                        |

### 4 Troubleshooting

Problem: Nothing happens when you follow the operating instructions, or the scanner

displays erratic behavior.

Possible causes: 1) No power to the scanner.

2) Incorrect cables.

3) Connections are loose.

**Possible solutions:** 1) Check the system power. Ensure the power supply is connected.

2) Use the original cables.

3) Check for loose cable connections.

**Problem:** Laser comes on, but the scanner does not decode.

Possible causes: 1) Bar code symbol is unreadable.

2) Scanner is not programmed for the correct bar code type.

3) Distance between scanner and bar code is incorrect.

Possible solutions: 1) Check the symbol to make sure it is not defaced. Try scanning test symbols

of the same bar code type.

2) Be sure the scanner is programmed to read the type of bar code you are

scanning.

3) Move the scanner closer to or further from the bar code.

**Problem:** Scanned data is incorrectly displayed on the host.

Possible causes: Scanner is not programmed to work with the host. Check scanner host type

parameters or editing options.

Possible solutions: Be sure proper host is selected. For RS-232, ensure the scanner's

communication parameters match the host's settings.

**Problem:** Other circumstances.

**Possible solutions:** Contact your distributor or the manufactory support centre.

## 5 Maintenance

Cleaning the exit window is the only maintenance required. A dirty window may affect scanning accuracy.

- 1) Do not allow any abrasive material to touch the window.
- 2) Remove any dirt particles with a damp cloth.
- 3) Wipe the window using a tissue moistened with water.
- 4) Do not spray water or other cleaning liquids directly into the window.
- 5) Use a piece of soft and dry cloth when cleaning the scanner.

# 6 ASCII table

|        | for keyboard wedge |       | for RS-232 |     |
|--------|--------------------|-------|------------|-----|
| H<br>L | 0                  | 1     | 0          | 1   |
| 0      | Null               |       | NUL        | DLE |
| 1      | Up                 | F1    | SOH        | DC1 |
| 2      | Down               | F2    | STX        | DC2 |
| 3      | Left               | F3    | ETX        | DC3 |
| 4      | Right              | F4    | EOT        | DC4 |
| 5      | PgUp               | F5    | ENQ        | NAK |
| 6      | PgDn               | F6    | ACK        | SYN |
| 7      |                    | F7    | BEL        | ETB |
| 8      | Bs                 | F8    | BS         | CAN |
| 9      | Tab                | F9    | HT         | EM  |
| A      |                    | F10   | LF         | SUB |
| В      | Home               | Esc   | VT         | ESC |
| С      | End                | F11   | FF         | FS  |
| D      | Enter              | F12   | CR         | GS  |
| Е      | Insert             | Ctrl+ | SO         | RS  |
| F      | Delete             | Alt+  | SI         | US  |

Notes: The 2nd and the 3rd columns above are used for keyboard wedge only.

| H | 2  | 3  | 4 | 5 | 6 | 7   |
|---|----|----|---|---|---|-----|
| 0 | SP | 0  | @ | P | , | p   |
| 1 | !  | 1  | A | Q | a | q   |
| 2 |    | 2  | В | R | b | r   |
| 3 | #  | 3  | С | S | С | S   |
| 4 | \$ | 4  | D | Т | d | t   |
| 5 | %  | 5  | Е | U | e | u   |
| 6 | &  | 6  | F | V | f | V   |
| 7 | •  | 7  | G | W | g | W   |
| 8 | (  | 8  | Н | X | h | X   |
| 9 | )  | 9  | I | Y | i | y   |
| A | *  | •• | J | Z | j | Z   |
| В | +  | ;  | K | [ | k | {   |
| C | ,  | <  | L | \ | 1 |     |
| D | -  | II | M | ] | m | }   |
| Е | ٠  | >  | N | ^ | n | ~   |
| F | /  | ?  | О | _ | 0 | DEL |

Example: ASCII "A" = "41".

## 7 Barcode representing non-printable character

Notes to make the following barcode:

- 1. According to different barcode printing software, the method of printing following barcode is different.
- 2. If using CODESOFT software, firstly read the information through "Help→Index→Code128→Special input syntax". Also refer to ASCII table. For example, if we wish to make "F1" barcode, select "Code128", then select "CODE A" type, and input "{DC1}" as data.

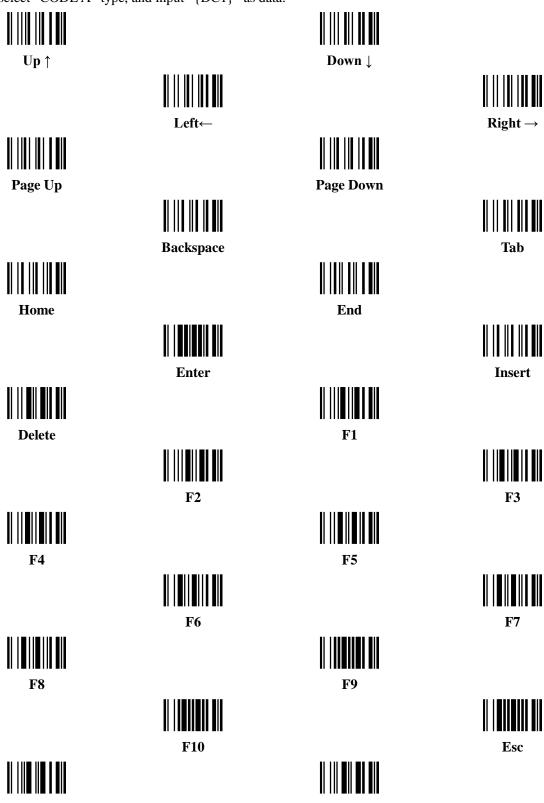

## 8 Test Chart

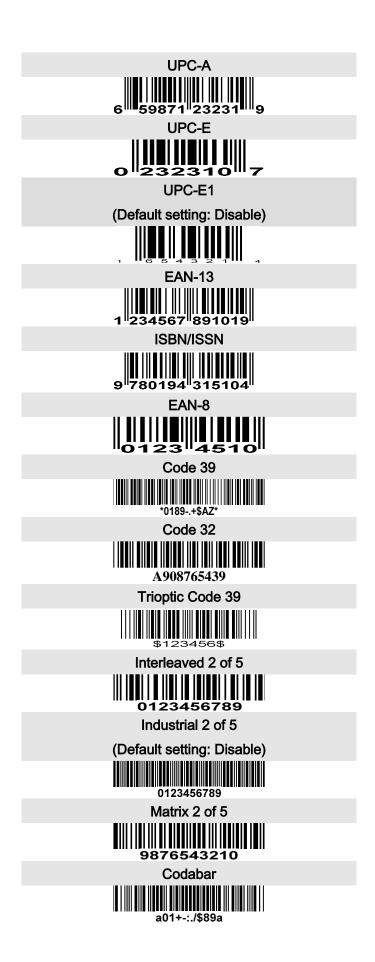

## Test chart (continue)

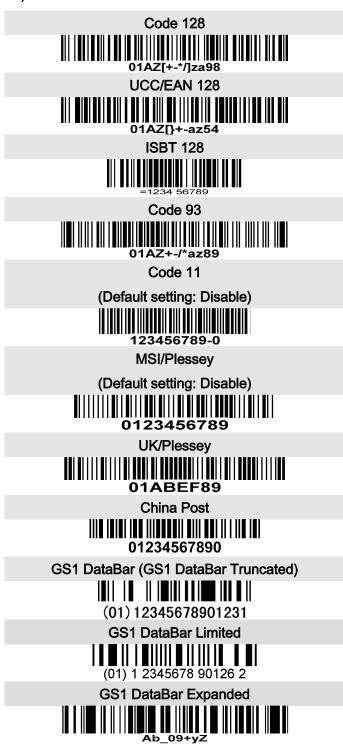

## 9 Return default parameters

Some parameters of handheld unit return to default setting

<u>WARNING</u>: If you wish to return all parameters of the handheld unit, to default setting, please scan the barcode above.

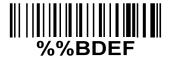

Some parameters of cradle return default value initialization

WARNING: If you wish to return all parameters of the cradle, please scan the barcode above.

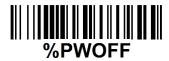

#### Turn off handheld unit

If you wish to turn off the handheld unit, please scan the barcode above. If you want to turn on the handheld unit again, please keep the trigger key being pressing for 2 seconds.

If you want to turn off the handheld unit via trigger key, please press and hold the trigger key, after the laser beam turns off, wait for another 5 seconds, the handheld unit will be turned off, then you can release the trigger key at this moment.

# 10 Display firmware version & radio communication setting

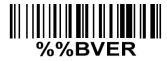

#### Cradle firmware version display

If you wish to display the firmware version of the cradle, please scan the barcode above.

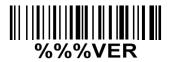

#### Handheld unit firmware version display

If you wish to display the firmware version of the handheld unit, please scan the barcode above.

# 11 Configuration alphanumeric entry barcode

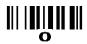

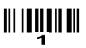

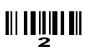

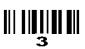

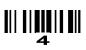

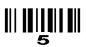

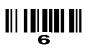

To finish parameter setting, please scan the barcode below.

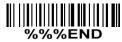